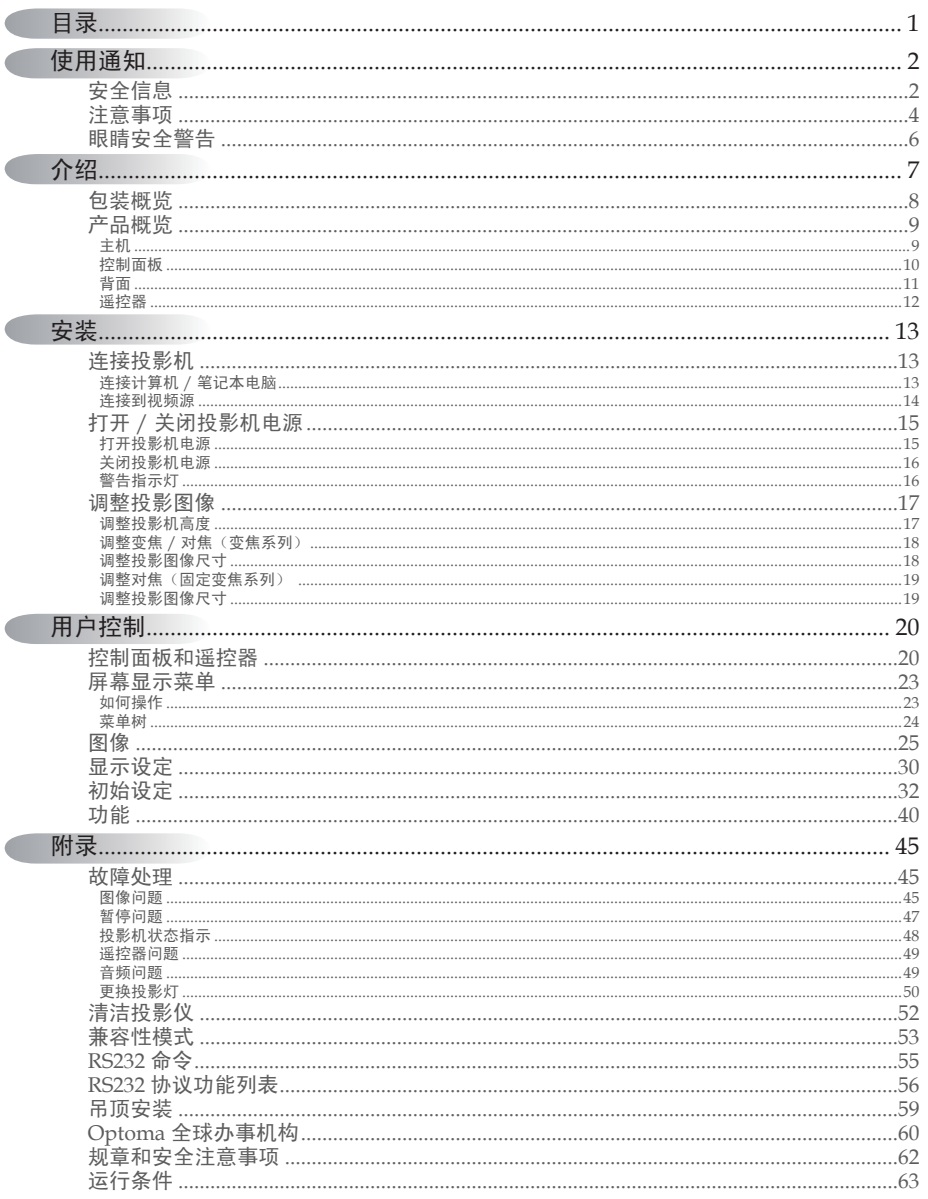

 $\mathcal{V}$ 

 $1$ 

<span id="page-1-0"></span>使用通知

# 安全信息

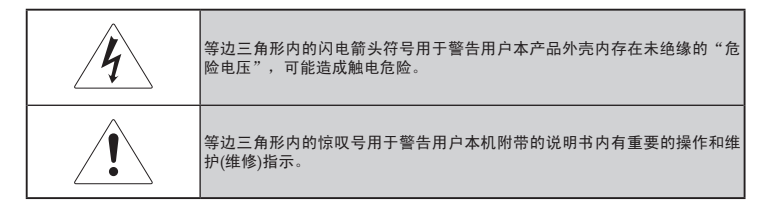

警告:为减少火灾或触电危险 , 请勿让本机受雨淋或受潮。外壳内有危险高压电。 请勿打开机箱。

请将维修工作交与合格维修人员进行。

# B 级发射限制

本 B 级数字设备符合加拿大干扰设备规范的所有要求。

# 重要安全信息

- 使用本投影机前请阅读这些指示。 1.
- 请保留这些指示,以供将来参考。 2.
- 遵循所有指示。 3.
- 根据制造商的指示进行安装: 4.
	- A. 不**要堵住任何通风口。**为确保投影机可靠操作,并防止其过热, 请将投影机放置在通风不受干扰的场所和位置。例如,切勿将 投影机放置在床上、沙发上、地毯上或可能堵住通风口的类似 表面上。不能放置在使空气无法流经通风口的外罩中,例如书 柜或机箱。
	- B. **请勿在水边或潮湿环境附近使用本投影机。**为减少火灾或触电 危险 , 请勿让本机受雨淋或受潮。
	- C. **切勿安装在任何热源附近,**例如散热器、暖气、火炉、或其他 发热设备(包括放大器)。
- 只能用干布清洁。 5.
- 请仅使用制造商指定的附件。 6.

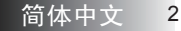

使用通知

- 请将维修工作交与合格的维修人员进行。投影机受到任何形式的 7. 损坏时便需要维修,例如:
	- ◘ 电源线或插头破损。
	- □ 液体泼洒或物体撞击。
	- □ 投影机受雨淋或受潮, 无法正常工作, 或者跌落。

请勿尝试自己维修投影机。打开或折下机盖可能会让您接触到高 压或其它的危险。请联系奧圖瑪以咨询附近哪里有授权维修中心。

- 请勿令物体或液体进入投影机,否则这些物体可能接触高压电或 8. 使部件断路,引发火灾或触电。
- 请参考投影机外壳上有关安全的标记。 9.
- 除合格的维修人员外,不应让任何人调节或修理投影机。 10.

<span id="page-3-0"></span>使用通知

# 注意事项

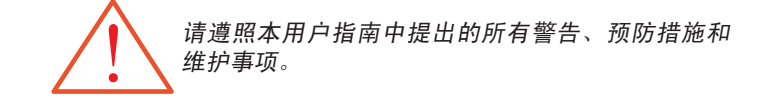

- ■■ 警告 请不要在灯泡亮时直视镜头。强光可能伤害您的眼睛。
- ■■ 警告 为减少火灾或触电危险,请勿让本机受雨淋或受潮。
- ■■ 警告 请勿打开或拆解投影机, 这样可能导致触电。
- ■■ 警告 更换灯泡时,请等待设备冷却,并遵照所有更换指示。请 参见第 50 页。
- ■■ 警告 本投影机会自行检测灯泡寿命。当显示警告消息时,请务 必更换灯泡。
- ■■ 警告 更换灯泡模块后,请从屏幕显示"功能 / 灯泡设定"菜单 中使用"灯泡更新后设定"功能(请参见第 44 页)。
- ■■ 警告 关闭投影机时, 请确保先完成散热过程, 然后再拔掉电源 线。投影机需要 90 秒钟散热时间。
- 警告 在投影机工作过程中,不用使用镜头盖。
- 警告 当灯泡接近使用寿命时, 屏幕上会显示信息 "灯泡使用时 数即将到限制之时数"。请与当地经销商或服务中心联 系,尽快更换灯泡。
- ■■ 警告 为降低眼睛受伤风险,请勿直视遥控器上的激光束,也不 要将激光束照射任何人的眼睛。此遥控器配备具有辐射的II 类激光。

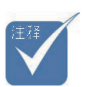

灯泡到达寿命 尽头时,投影 机无法启动, 除非更换灯泡 模块。要更换 灯泡,请遵照 第 50 - 51 页 "更换灯泡" 一节中所列出 的步骤。 v

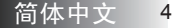

使用通知

## 务必:

- 在清洁之前关闭产品电源。
- 使用蘸有中性洗涤剂的软布擦拭主机外壳。
- 如果本产品长期不用,应从交流插座中拔下电源插头。

### 切勿:

- 不要阻塞设备上用于通风的狭缝和开口。
- ◈ 不要使用擦洗剂、石蜡或者溶剂擦拭设备。
- 不要在如下条件下使用:
	- − 板端炎热、寒冷或者潮湿的环境。请确保环境室温在摄氏 5 到 40 度间,相对湿度在 10-85%(最大),无结露现象。
	- − 易受大量灰尘和泥土侵袭的区域。
	- − 任何产生强磁场的设备附近。
	- − 阳光直接照射。

<span id="page-5-0"></span>使用通知

# 眼睛安全警告

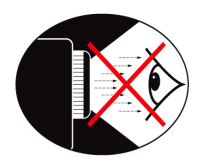

- ■■ 切勿直视投影机光束。
- ■■ 尽量不要面对光束站立。尽可能背对光束。
- ■■ 推荐使用教鞭或激光笔, 以避免演示者进入光束中。
- ■■ 确保投影机与屏幕和观众不在一条线上,以免讲演者注视观众时 看到投影机灯泡。为实现此目的,最好是采用吊装方式,而不是 将投影机放在地板或桌子上。
- ■■ 在教室中使用投影机时,如果学生回答问题时需要指向屏幕上的 某个位置,务必提醒学生不要注视光束。
- ■■ 为尽量减小灯泡功耗, 应保持房间黑暗以降低周围光线亮度。

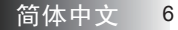

介绍

# <span id="page-6-0"></span>产品特性

本产品是一款单芯片 0.55"DLP® 投影机。它的主要特性如下:

- ◆ Texas Instruments Single chip  $\text{DLP}^\circledast$  技术
- ◆ 计算机兼容性:
	- Apple Macintosh、iMac 和 VESA 标准:
	- UXGA, SXGA+, SXGA, WXGA, WUXGA, XGA, SVGA, VGA
- 视频兼容性:
	- $\blacksquare$  NTSC, NTSC4.43
	- PAL/PAL-M/PAL-N/SECAM
	- SDTV 兼容 (480i/p, 576i/p)
	- HDTV 兼容 (720p, 1080i, 1080p)
- ◆ 根据用户定义的设置自动检测信号源
- ◆ 带激光指针和鼠标控制的全功能红外线遥控器
- ◆ 友好的多语种屏幕菜单
- 先进的数字梯形失真校正和高质量的全屏幕图像缩放
- ◆ 友好的用户控制面板
- ◆ 内置一个扬声器(含 1W 功放)
- ◆ 兼容 Macintosh 和 PC

<span id="page-7-0"></span>介绍

# 包装概览

本投影机随机带有如下所示的所有物品。检查包装以确保物品齐全。 如果缺失任何物品,请立即与经销商联系。

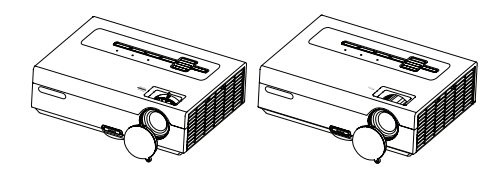

投影机和镜头盖 变焦系列 / 定焦系列

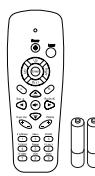

IR 遥控器 (带 2 节 AAA 电池)

由于每个国 家(地区) 的应用存在 差异,因此 一些地区可 能附带不同 的附件。 v

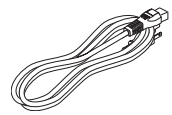

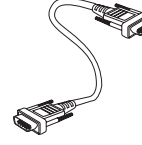

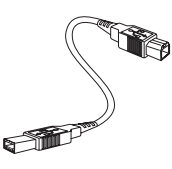

电源线 1.8m VGA 线 1.8m USB 线 1.8m

(XGA 系列仅适用于 EMEA 地区)

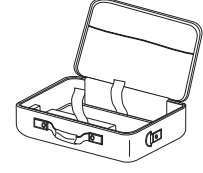

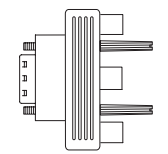

手提包(选件) RGB 至分量适配器 (选件)

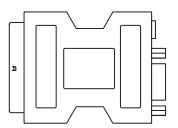

SCART 至 RGB & S-Video 适配器 (选件)

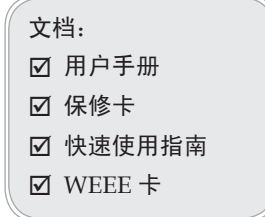

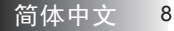

<span id="page-8-0"></span>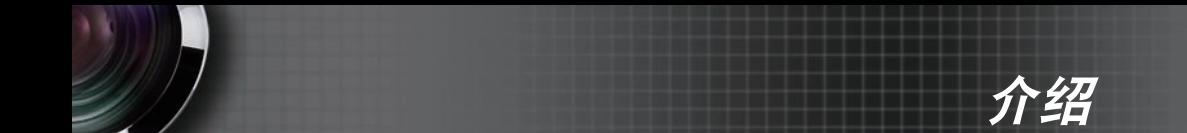

产品概览

主机

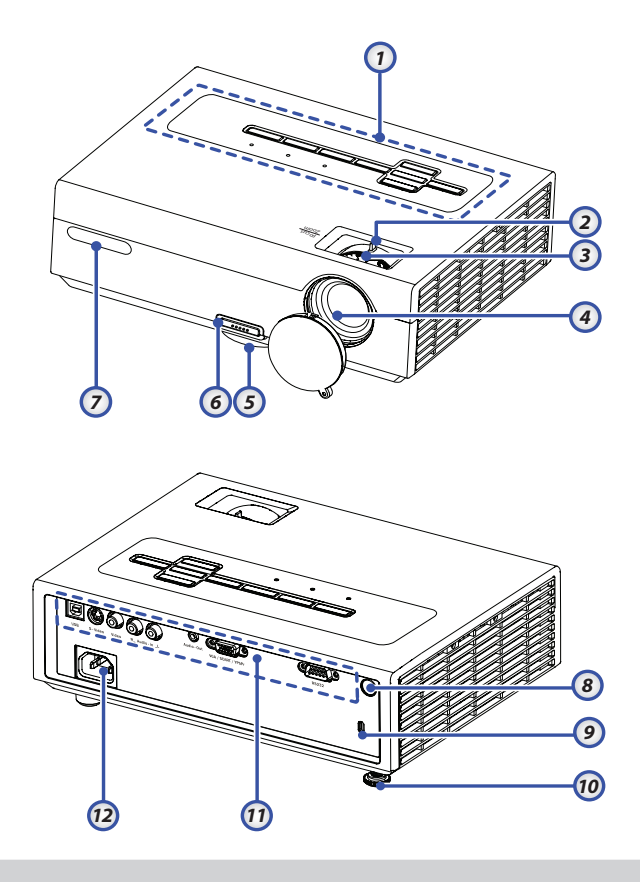

- 
- 2. 变焦
	- (仅适用于变焦系列)
- 
- 
- 
- 6. 升降支架按钮 12. 电源插口
- 1. 控制面板 7. 前部红外线接收器
	- 8. 后部红外线接收器
- 3. 对焦 9. Kensington™ 锁
- 4. 镜头 10. 倾斜度调整底脚
- 5. 升降支脚 11. 连接端口
	-

<span id="page-9-0"></span>介绍

控制面板

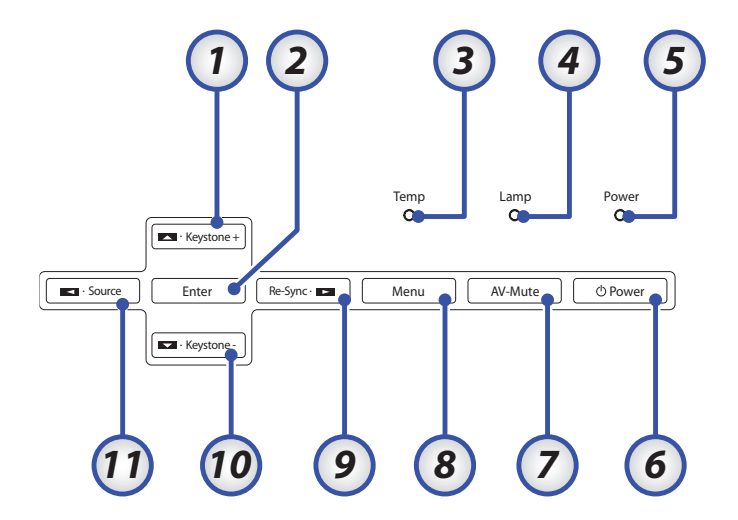

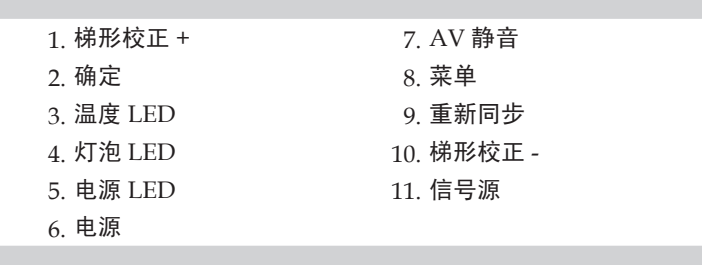

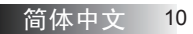

介绍

<span id="page-10-0"></span>背面

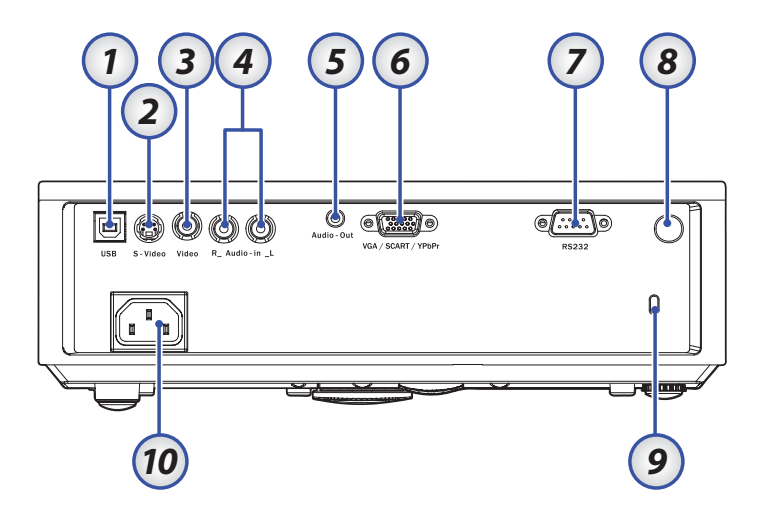

- 1. USB 接口
- (连接到 PC 以实现远程鼠标功能)
- 2. S-Video 输入接口
- 3. 视频输入
- 4. 音频输入接口(左和右)
- 5. 音频输出
- 6. VGA In/ SCART/ YPbPr 接口
- 7. RS-232 接口
- 8. 后部红外线接收器
- 9. Kensington™ 锁端口
- 10. 电源插口

<span id="page-11-0"></span>介绍

# 遥控器

- 1. 按钮 LED
- 2. 电源开关
- 3. 激光按钮
- 4. 向上翻页
- 5. 鼠标右键点击
- 6. 四向选择键
- 7. 重新同步
- 8. 向下翻页
- 9. 音量 +/-
- 10. 画面缩放
- 11. AV 静音
- 12. 视频信号源
- 13. VGA 信号源
- 14. 影像冻结
- 15. S-Video 信号源
- 16. 对比度
- 17. 亮度
- 18. 菜单
- 19. 梯形校正 +/-
- 20. 信号源
- 21. 确定
- 22. 鼠标左键点击
- 23. PC/ 鼠标控制
- 24. 数字按钮 (在输入密码时使用)

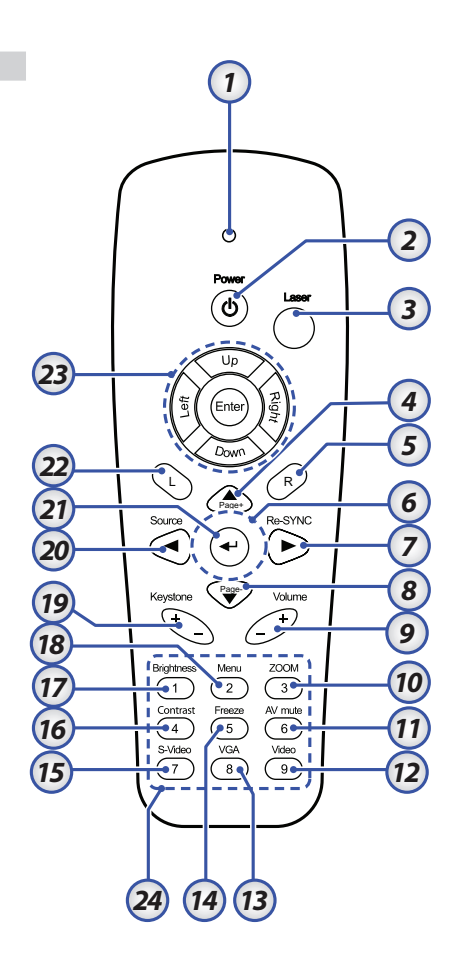

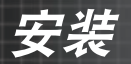

<span id="page-12-0"></span>连接投影机

# 连接计算机/笔记本电脑

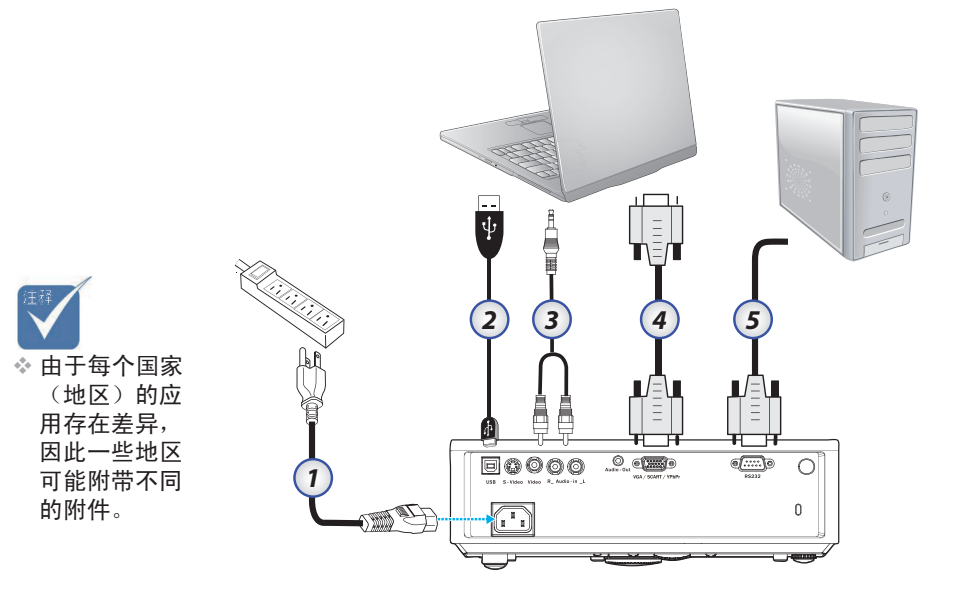

- 1. 电源线
- 2. USB 线
- 3. Audio-in (RCA 型线)
- 4. VGA 线
- 5. RS-232 线

<span id="page-13-0"></span>安装

v 由于每个国家

带不同的附件。

# 连接到视频源

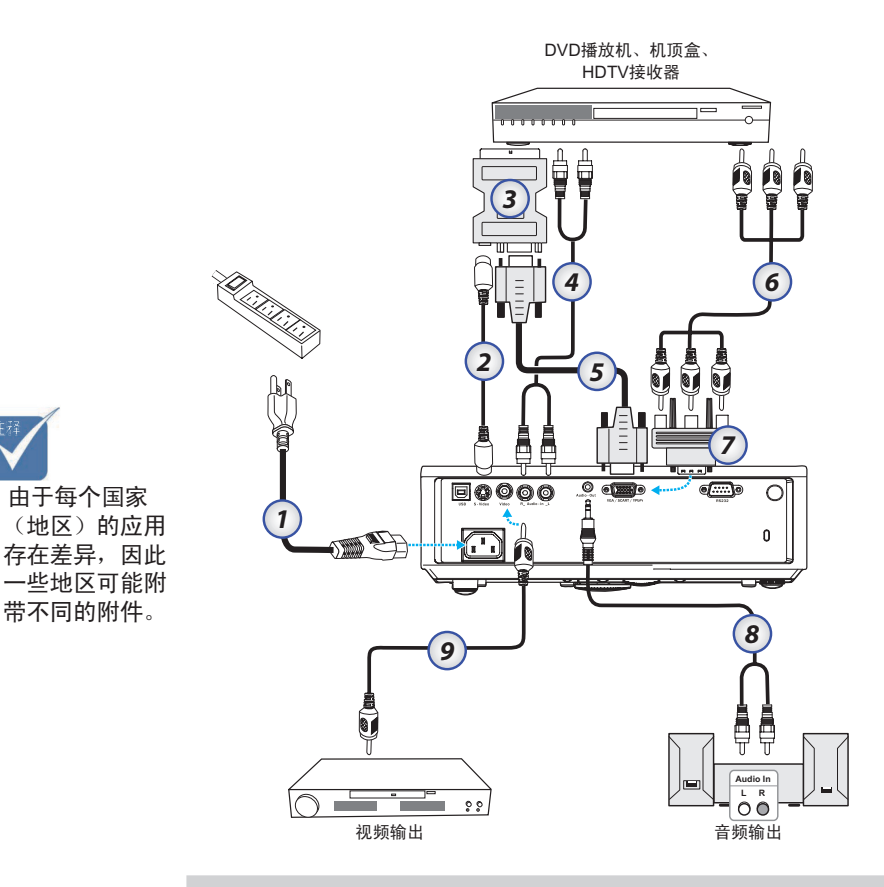

1. 电源线

- 2. S-Video 线(选件)
- 3. SCART 至 RGB & S-Video 适配器(选件)
- 4. RCA 型音频线(选件)
- 5. VGA 线
- 6. 分量线(选件)
- 7. RGB 至分量适配器(选件)
- 8. Audio-out-CA 型线(选件)
- 9. 复合视频线(选件)

*ㅔԧЁ᭛* 14

安装

# <span id="page-14-0"></span>打开/关闭投影机电源

# 打开投影机电源

- 1.取下镜头盖 ❶。
- 2.确保电源线和信号线连接牢固。电源 LED 显示黄色 ❷。
- 3.按投影机或遥控器上的**电源**按钮打开灯泡电源。电源 LED 快速闪 烁绿色。开机屏幕显示约 10 秒钟。
- 打开视频源(计算机、笔记本电脑、或视频播放机等)的电源。 4. 投影机将自动检测信号源。
- <sup>v</sup> 首先打开投影 机电源,然后 选择信号源。
- ◆ 如果同时连接了多个信号源,可以按控制面板上的 Source (信 号源)按钮或遥控器上的直接信号源键切换输入。

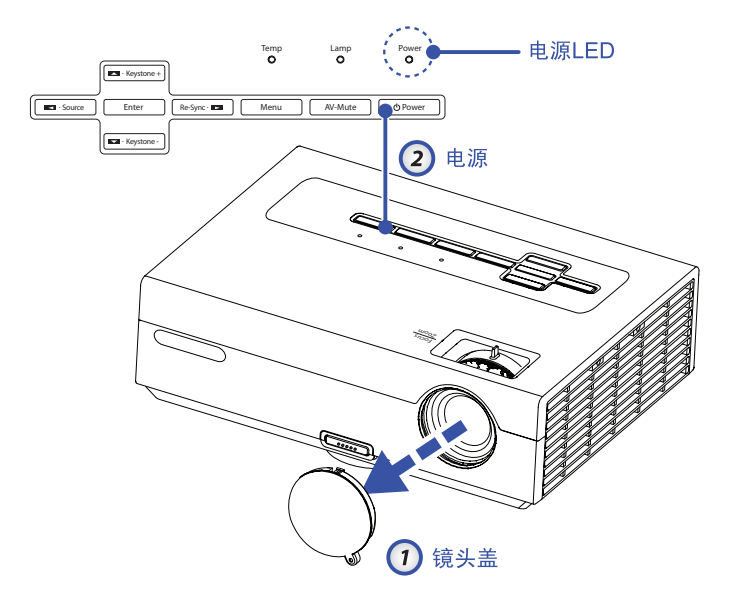

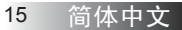

<span id="page-15-0"></span>安装

# 关闭投影机电源

1. 按**电源**按钮关闭投影机灯泡电源,投影机屏幕上会显示一条信息。

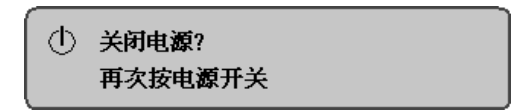

- 2.再按一次**电源**按钮进行确认,否则该信息将在 15 秒钟后消失。
- 散热风扇继续转动约 10 秒以进行散热。当电源 LED 慢速闪烁绿 3. 色时,表明投影机进入了待机模式。

如果希望使投影机重新返回工作状态,必须等待投影机完成散热 过程并已进入待机模式。一旦进入待机模式,只需按电源按钮即 可重新启动投影机。

- 4.从电源插座和投影机上拔掉电源线。
- 5. 切勿在电源关闭过程完成之后立即打开投影机电源。

## 警告指示灯

- ◆ 当LAMP(灯泡)指示灯显示红色时,投影机将自动关机。请与 您当地的经销商或服务中心联系。参见第 60-61 页。
- ◆ 当TEMP(温度)指示灯显示红色时,表示投影机过热。投影机 将自动关机。 在正常情况下,投影机可以在冷却之后重新开机。若问题仍然存 在,请与当地的经销商或服务中心联系。参见第 60-61 页。
- ◆ 当TEMP(温度)指示灯闪烁红色时,表示风扇不起作用。请与 您当地的经销商或服务中心联系。参见第 60-61 页。

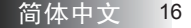

安装

# <span id="page-16-0"></span>调整投影图像

调整投影机高度

本投影机配有升降支脚,用于调整图像高度。

#### 要升高图像:

- 1.按下升降支架按钮  $\bm{\mathrm{o}}$  。
- 2.将投影机升高到需要的显示角度 ❷ 然后松开该按钮将升降支 脚锁定到位。
- $\,$ 3. 使用支脚螺丝 ❸ 微调显示角度。

#### 要降低图像:

- 按下升降支架按钮。 1.
- 2. 降低图像,然后松开该按钮将升降支脚锁定到位。
- 3.使用支脚螺丝 ❸ 微调显示角度。

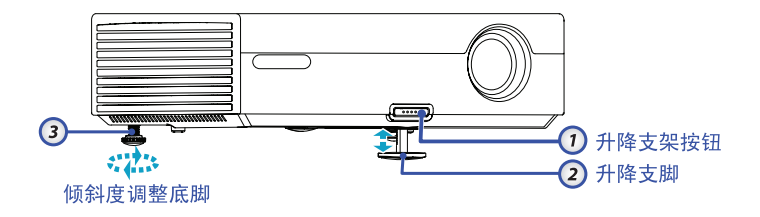

<span id="page-17-0"></span>安装

# 调整变焦/对焦(变焦系列)

您可以调节变焦环以放大/缩小图像。要将图像聚焦,旋转调焦环直 到图像清晰。投影机的聚焦范围是3.28到38.7英尺(1到11.8米)。

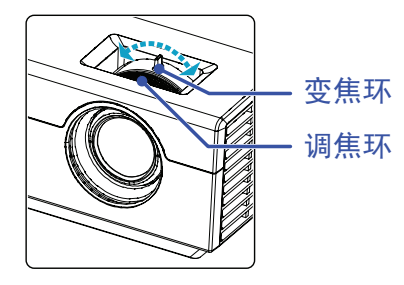

调整投影图像尺寸

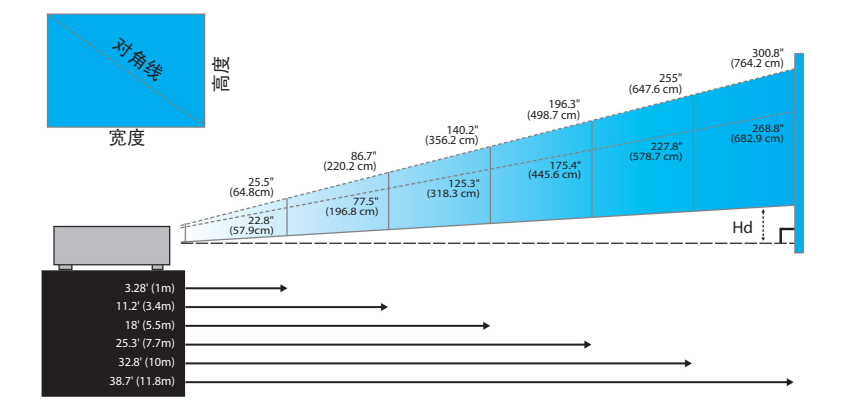

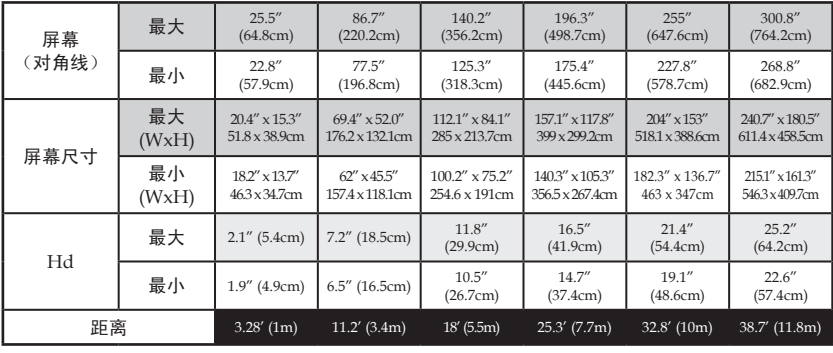

简体中文<br>18

安装

# <span id="page-18-0"></span>调整对焦(固定变焦系列)

固定变焦系列的镜头是固定的,不能提供变焦功能。要将图像聚焦, 旋转调焦环直到图像清晰。投影机的聚焦范围是 4.9 到 40 英尺(1.5 到 12.2 米)。

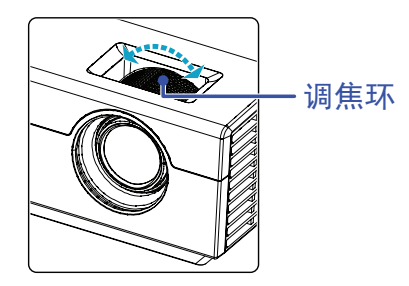

# 调整投影图像尺寸

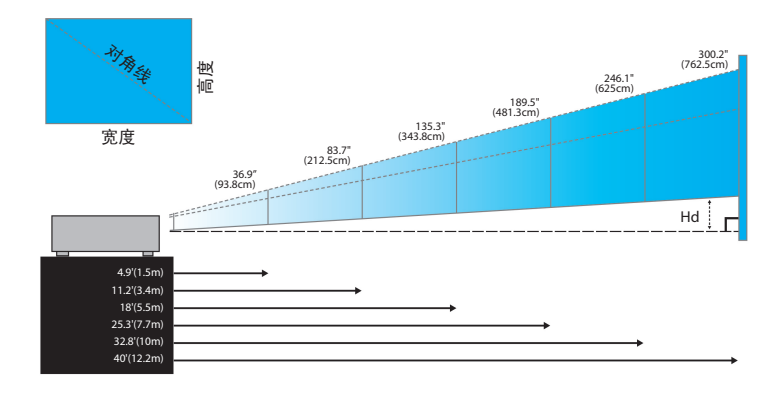

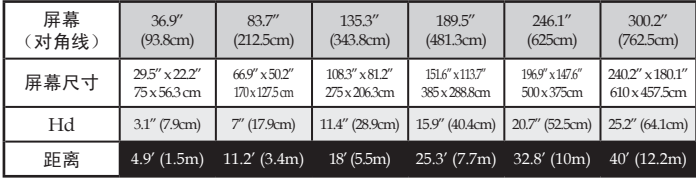

<span id="page-19-0"></span>用户控制

# 控制面板和遥控器

控制面板

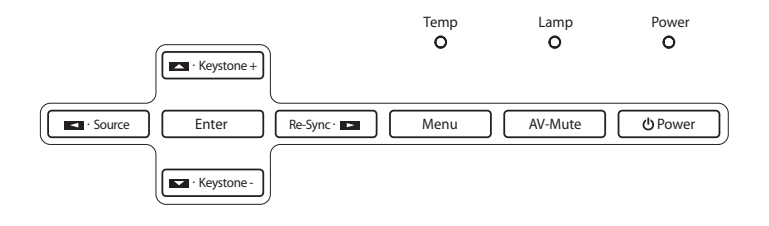

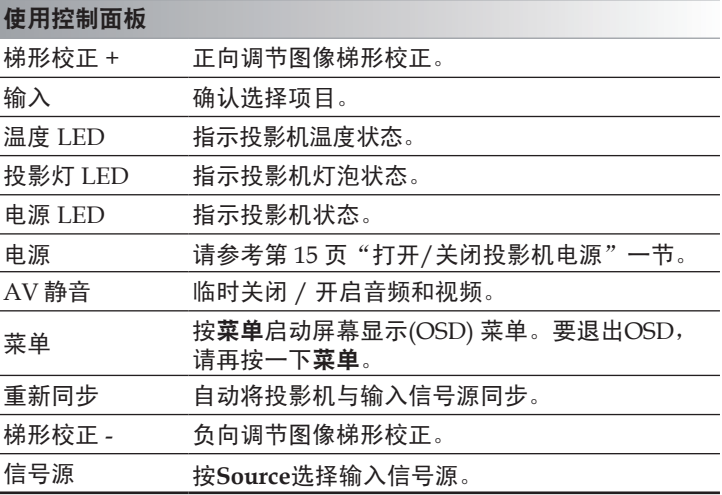

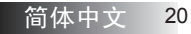

用户控制

# 遥控器

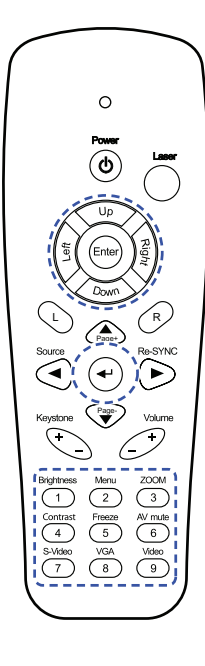

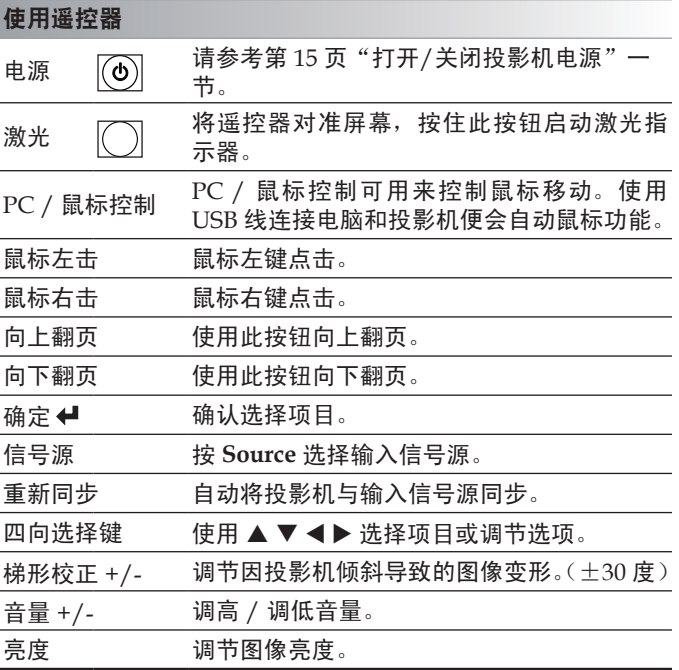

用户控制

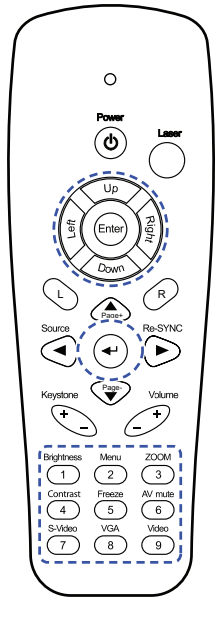

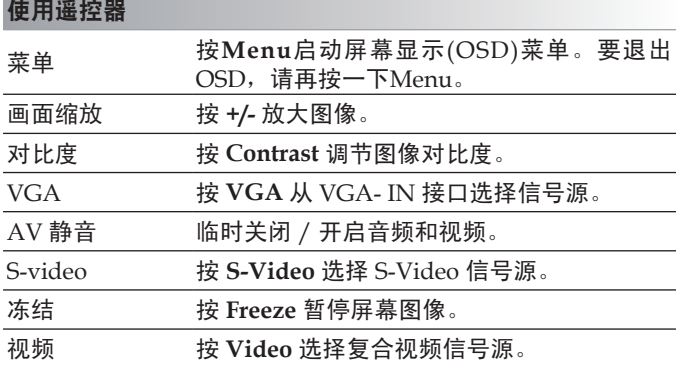

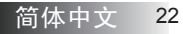

用户控制

# <span id="page-22-0"></span>屏幕显示菜单

本投影机具有多语言屏幕显示菜单,可让您调整图像和改变各种设 置。投影机会自动检测信号源。

# 如何操作

- 要打开OSD菜单,按遥控器或投影机键盘上的**Menu**。 1.
- 2.显示OSD时,使用 ◀ ▶ 键选择主菜单内的任一项目。在特定页上 进行选择时,按 q 或**Enter**进入子菜单。
- 3.使用 ▲ ▼ 键选择所需项目并用 ◀ ▶ 键调整设置。
- 4.在子菜单内选择要调整的下一项目,然后如上所述进行调整。
- 5.按E**nter**确认,屏幕会返回主菜单。
- 要退出,再次按**Menu**。OSD菜单将关闭,投影机会自动保存新 6. 设置。

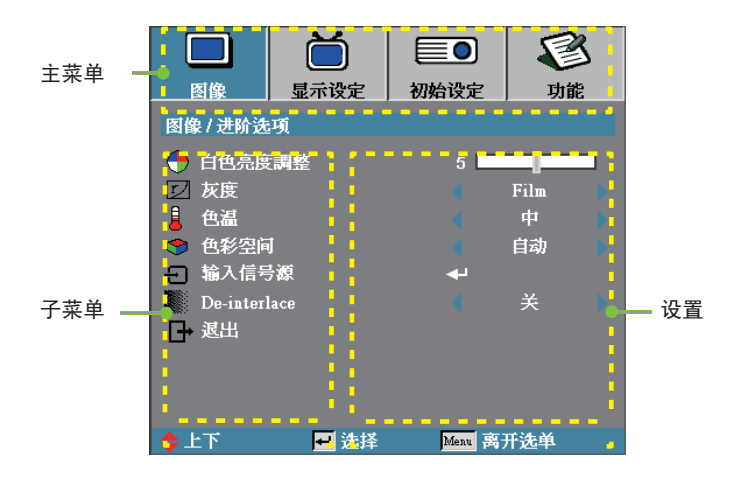

<span id="page-23-0"></span>用户控制

菜单树

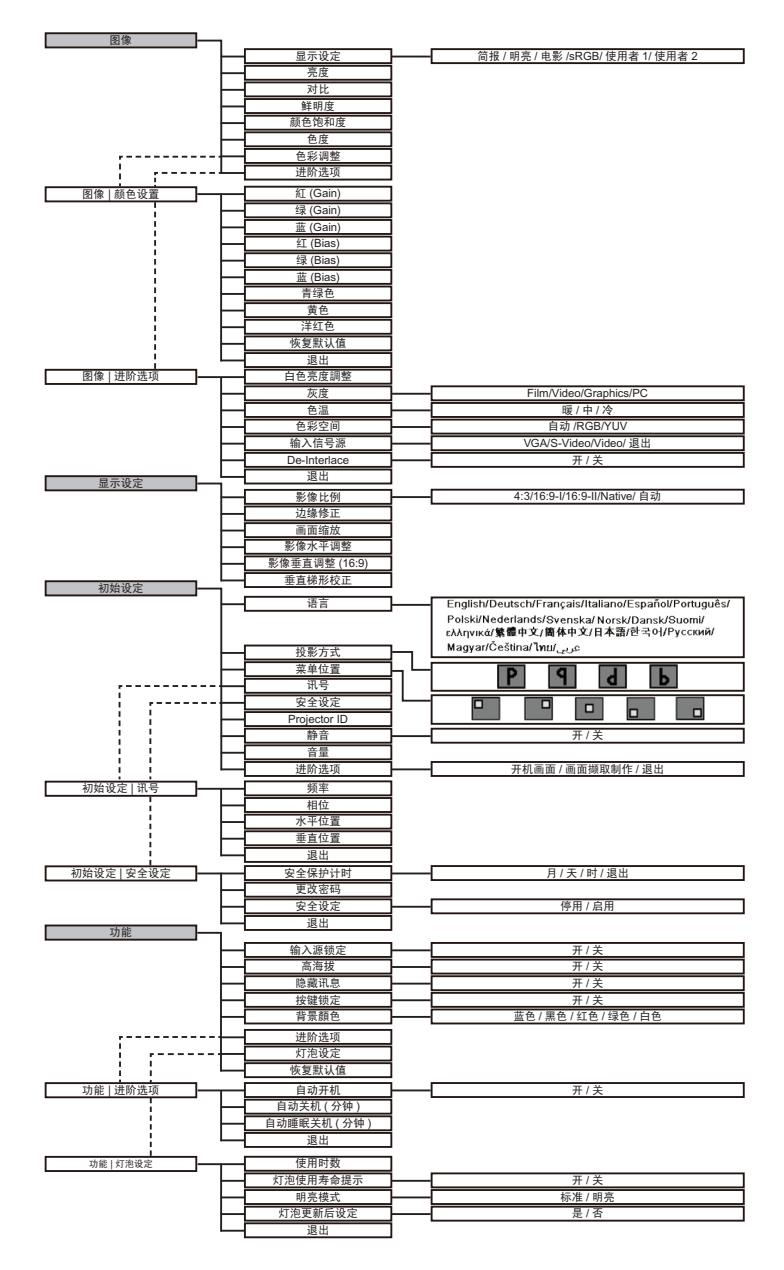

*ㅔԧЁ᭛* 24

用户控制

<span id="page-24-0"></span>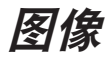

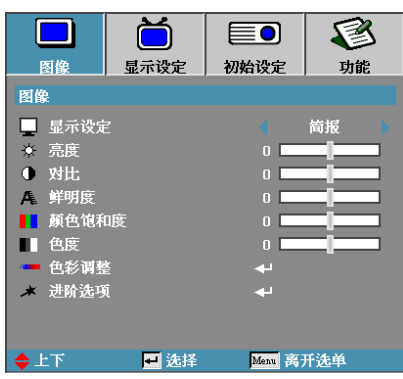

### 显示设定

对于许多类型的图像,投影机里有很多已经优化了的出厂预置。

- ▶ 简报:来自 PC 输入的良好色彩和亮度。
- ▶ 明亮:来自 PC 输入的最大亮度。
- ▶ 电影:用于家庭影院。
- ▶ sRGB:标准化精确色彩。
- ▶ 使用者 1:用户自己的设置。
- ▶ 使用者 2:此模式的初始默认设置源自电影模式。用户在用户 2 中作出的任何其他调节将被保存于此模式中,以供将来使用。

#### 亮度

调整图像亮度。

- ▶ 按 ◀ 可以使图像变暗。
- ▶ 按 ▶ 可以使图像变亮。

#### 对比

对比度控制图片最亮和最暗部分之间的差异程度。调整对比度会 变更图像中的黑白颜色比例。

- ▶ 按 ◀ 可以降低对比度。
- ▶ 按 ▶ 可以提高对比度。

用户控制

# 图像

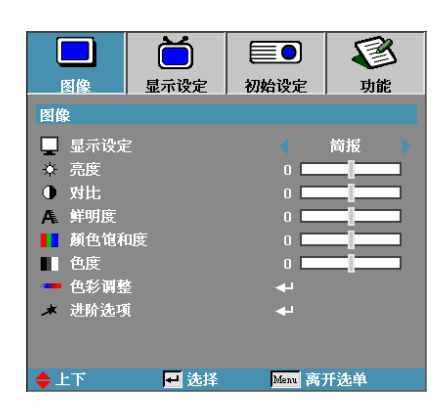

## 鲜明度

调整图像鲜明度。

- ▶ 按 ◀ 可以降低鲜明度。
- ▶ 按 ▶ 可以提高鲜明度。

#### 颜色饱和度

将视频图像从黑白调整为完全饱和的颜色。

- ▶ 按 ◀ 减小图像的饱和度。
- ▶ 按▶增加图像的饱和度。

#### 色度

调整红绿色平衡。

- ▶ 按 ◀ 可以增加图像中的绿色数量。
- ▶ 按▶ 可以增加图像中的红色数量。

### 色彩調整

进入色彩調整菜单。选择红/绿/蓝(Gain)以调整亮度,选择(Bias) 以调整整个图像的对比度。此外,也可以分别调整青绿、洋红和 黄色。参见第 27 页了解更多详情。

#### 进阶选项

进入进阶选项菜单。选择进阶显示选项,例如白色亮度調整、灰度、 色温、色彩空间、输入信号源、De-interlance、和退出。参见第 28 页了解更多信息。

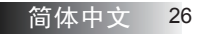

用户控制

# 图像 **|**颜色设置

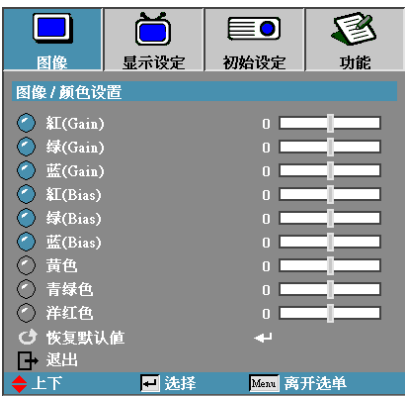

### 增益

设置下列颜色的 RGB 增益:

- ▶ 红 (Gain)—增大或减小红色增益值。
- ▶ 绿 (Gain)—增大或减小绿色增益值。
- ▶ 蓝 (Gain)—增大或减小蓝色增益值。

## 偏差

设置下列颜色的 RGB 偏差:

- ▶ 红 (Bias)—增大或减小红色偏差值。
- ▶ 绿 (Bias)—增大或减小绿色偏差值。
- ▶ 蓝 (Bias)—增大或减小蓝色偏差值。

### 色彩

设置下列颜色的色值:

- ▶ 黄色—增大或减小黄色色值。
- ▶ 青绿色—增大或减小青绿色色值。
- ▶ 洋红色—增大或减小洋红色色值。

#### 恢复默认值

恢复所有色彩调整的出厂默认值。

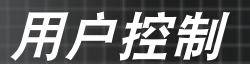

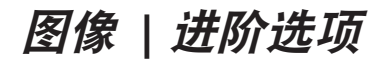

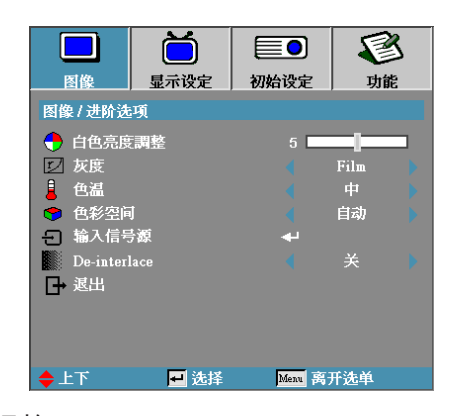

#### 白色亮度調整

这一可调节项目利用新的颜色处理算法和系统水平强化来启用更 高亮度,同时在图像中提供更真实、鲜艳的颜色。范围从 0 到 10。如果你想要更突出的强化图像,将其向最大值调节; 如果想 要一个平滑自然的图像,将其向最小值调节。

#### 灰度

此选项允许您选择已微调的灰度表,以针对输入提供最佳图像质 量。

- ▶ Film—用于家庭影院。
- ▶ Video—用于视频或 TV 信号源。
- ▶ Graphics—用于图像信号源。
- ▶ PC—用于计算机信号源。

### 色温

调节色温。色温越低,屏幕看上去越远,色温越高,屏幕看上去越暖。

#### 色彩空间

从自动、RGB、YUV 选择适当的色彩矩阵类型。

#### 输入信号源

进入输入信号源子菜单。选择开机时扫描的信号源。参见第 29 页 了解更多信息。

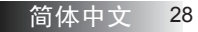

用户控制

#### De-interlace

按指针 ◀ 或 ▶ 按钮选择不同 De-interlace 模式。此功能将隔行视 频信号转换为逐行信号。

- 开:自动切换 De-interlace 模式和 Film 模式。 K.
- ▶ 关:将 De-interlace 模式切换到视频模式,用于视频信号源或 TV 信号源

# 图像 **|**进阶选项 **|**输入信息源

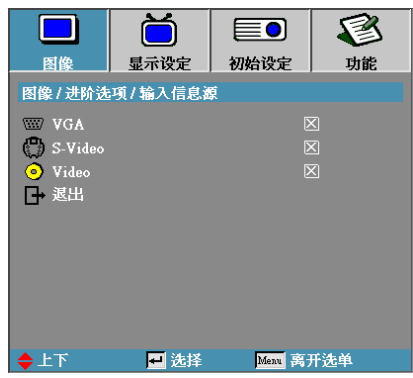

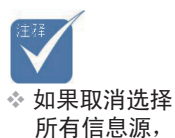

投影机无法显 示任何图像。 请至少选择一 项信息源。

输入信息源

启用输入信息源。按 ◀ 或 ▶ 进入下面的下一菜单, 然后使用 ▲ 或 q 进行选择。按 **Enter** 决定选择。投影机不会搜索未选择的输 入源。

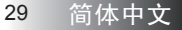

<span id="page-29-0"></span>用户控制

# 显示设定

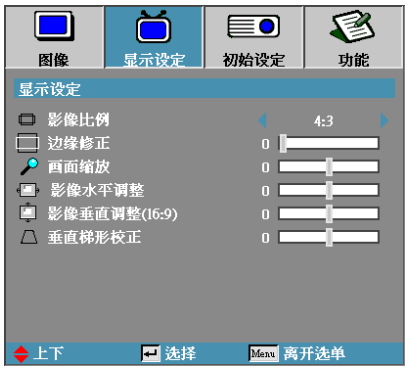

# 影像比例

可以使用此功能选择所需的宽高比。

- ▶ 4:3:此影像比例适用于未针对宽屏电视增强的 4x3 输入源。
- ▶ 16:9 I: 此影像比例适用于 16x9 输入源,如针对宽屏电视的 HDTV 和 DVD 增强。
- ▶ 16:9 II:投影机的非标准宽屏幕显示格式。如果图像宽高比小 于 1.67:1,原始图像的一部分会被裁切。
- ▶ Native:取决于显示器分辨率。
- ▶ 自动:自动选择适当的影像比例。

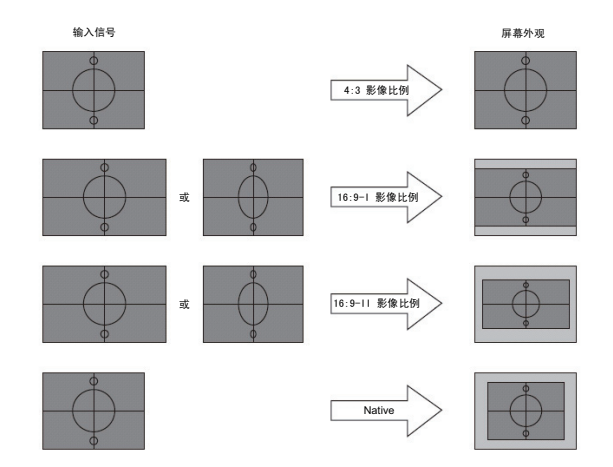

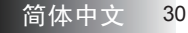

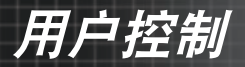

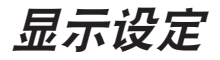

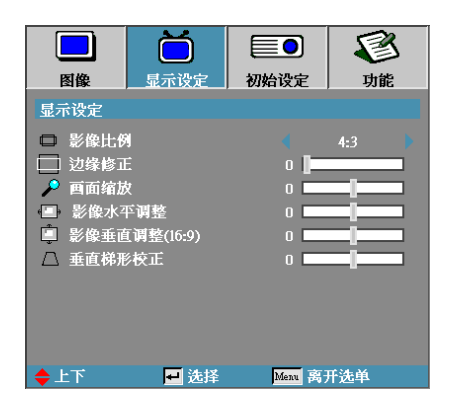

### 边缘修正

边缘修正功能可以去除视频图像中的噪点。对图像进行边缘修正 以去除视频信号源边缘上的视频编码噪点。

#### 画面缩放

- ▶ 按 ◀减小图像的尺寸。
- ▶ 按 ▶ 放大投影屏幕上的图像。

#### 影像水平调整

水平移动投影图像的位置。

- ▶ 按 ◀ 将投影屏幕上的图像向左移动。
- ▶ 按 ▶ 将投影屏幕上的图像向右移动。

#### 影像垂直调整 (16:9)

垂直移动投影图像的位置(仅在 16:9 影像比例中)。

- ▶ 按 ◀ 将投影屏幕上的图像向上移动。
- ▶ 按▶ 将投影屏幕上的图像向下移动。

#### 垂直梯形校正

按 ◀ 或 ▶ 调节图像垂直失真, 使图像更为方正。

<span id="page-31-0"></span>用户控制

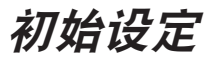

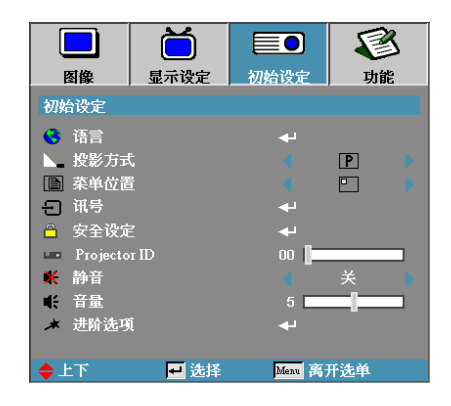

#### 语言

进入语言菜单。选择多语种OSD菜单。参见第 34 页了解更多信息。

#### 投影方式

选择投影方式:

- ▶ 卫 正投 桌面 出厂默认设置。
- ▶ 图 背投 桌面 选择本功能后,投影机反转图像,这样即可在投影屏后面投影。
- ▶ 20 正投 吊装 选择本功能后,投影机将图像上下翻转,用于吊装式投影。
- ▶ 10 背投 吊装 当选择此功能时,投影机反向并使图像上下颠倒。此时可以在 投影屏后面进行吊装式投影。

#### 菜单位置

选择显示屏幕上的菜单位置。

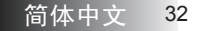

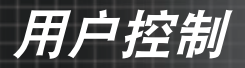

# 初始设定

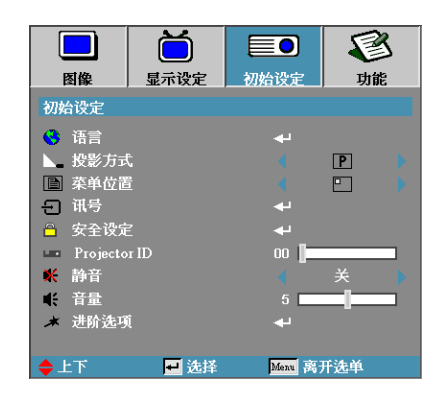

## 讯号

进入讯号菜单。设置投影机讯号特性。参见第 35 页了解更多信息。

## 安全设定

进入安全设定菜单。访问投影机的安全功能。参见第 36 页了解更 多信息。

#### Projector ID

选择二位数 Projector ID, 范围是 01-99。

### 静音

开启 / 关闭静音。

## 音量

设置输出音量。如果静音启用,调整音量会关闭静音。

#### 进阶选项

进入进阶选项菜单。选择开机时的屏幕显示。参见第 39 页了解更 多信息。

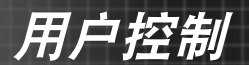

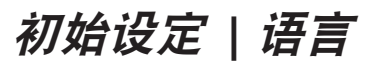

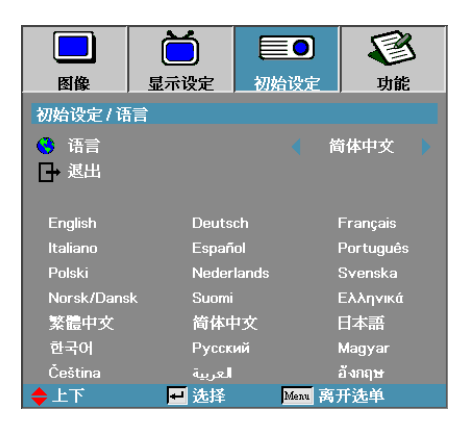

语言

选择多语种 OSD 菜单。按 ◀ 或 ▶ 进入子菜单, 然后使用 ▲ 或 键选择所需的语言。按 **Enter** 完成选择。

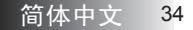

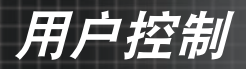

# 初始设定 **|**讯号

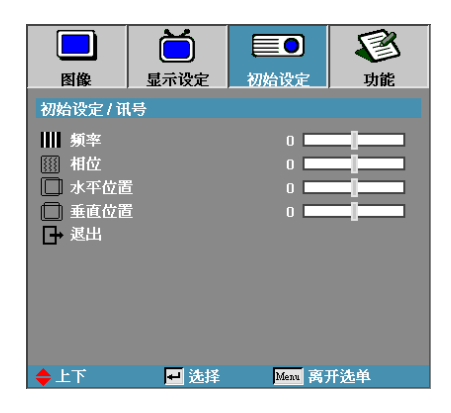

#### 频率

更改显示数据的频率,使其与计算机图形卡的频率匹配。当出现 垂直闪烁条时,可以使用此功能进行调整。

#### 相位

"相位"同步显示和图形卡两者的信号时序。如果图像不稳定或者 闪烁,可以使用此功能进行校正。

#### 水平位置

- ▶ 按 ◀ 将图像左移。
- ▶ 按 ▶ 将图像右移。

#### 垂直位置

- ▶ 按 ◀ 将图像下移。
- ▶ 按▶将图像上移。

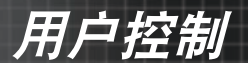

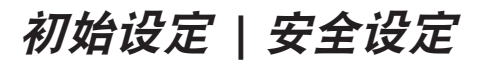

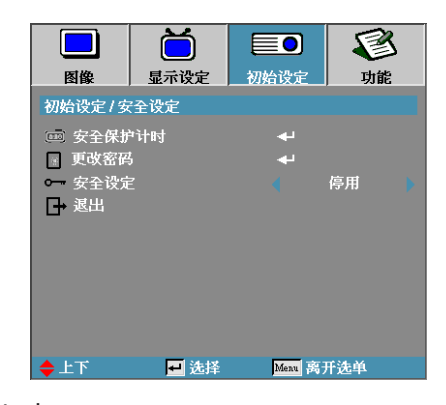

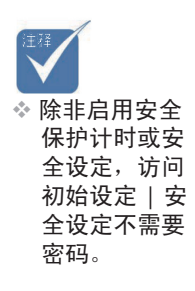

安全保护计时

进入安全保护计时子菜单。

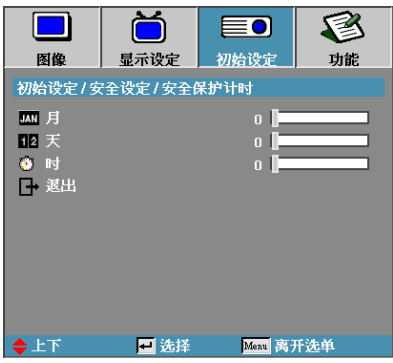

选择月、天、时以设置免密码输入的投影机使用时数。退出初始 设定菜单即启动安全保护计时。

启动后,投影机在指定日期和时间需要密码才能打开电源和访问 安全设定菜单。

若在投影机使用时启用安全保护计时,要求输入密码前会显示以 下画面 60 秒。

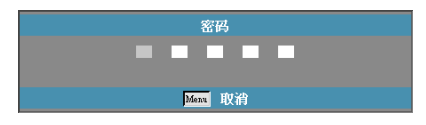

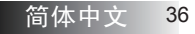

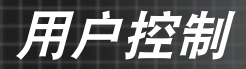

# 初始设定 **|**安全设定

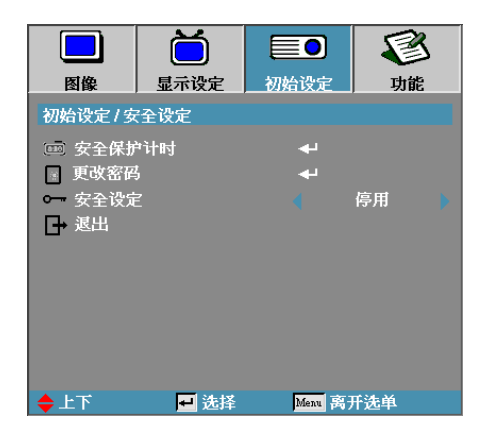

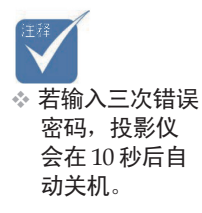

# 更改密码

使用子菜单更改投影机安全密码。

- 从安全设定子菜单选择更改密码。显示"确认更改密码"对话框。 1.
- 2. 选择**是**。

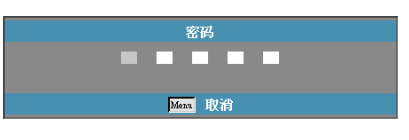

3. 默认密码为:<1> <2> <3> <4> <5>。 第二密码画面出现。

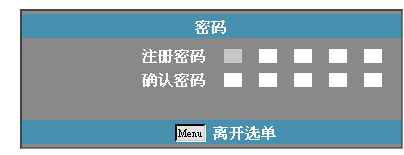

输入两次新密码进行验证。 4.

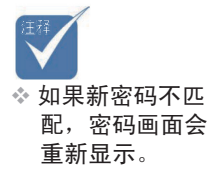

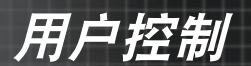

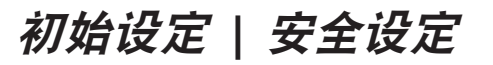

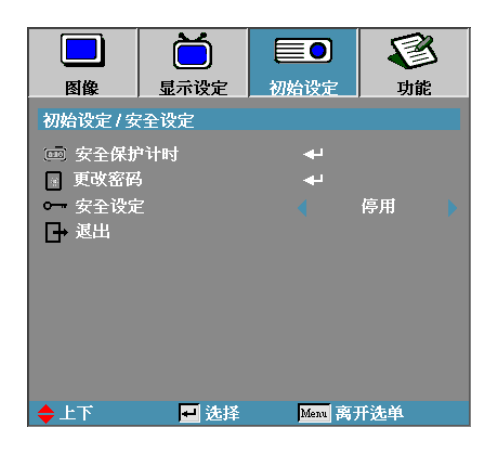

# 安全设定

启用或停用安全密码。

- ▶ 启用—打开投影机电源和访问安全设定菜单需要当前密码。
- ▶ 停用—使用任何功能均不需要密码。

当启用安全设定时,开机时和允许访问安全设定菜单前显示以下 画面:

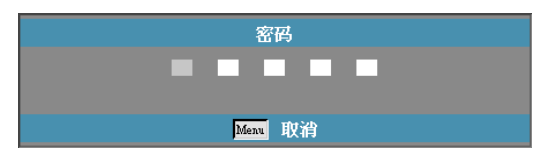

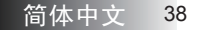

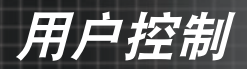

# 初始设定 **|**进阶选项

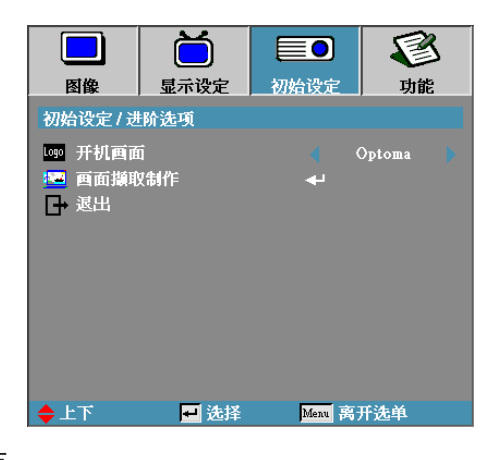

## 开机画面

选择开机时的显示画面。

- ▶ Optoma—默认开机画面。
- ▶ 用户—使用画面撷取制作功能撷取的自定义画面。

## 画面撷取制作

撷取显示的屏幕作为开机画面。

- 在投影机上显示所需的画面。 1.
- 从进阶选项菜单选择画面撷取制作。 2. 出现确认屏幕。

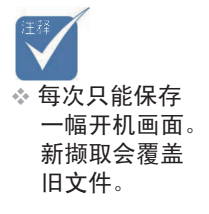

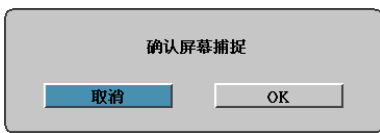

选择 **OK**。处理屏幕捕捉。 3.

出现"屏幕捕捉成功"。捕捉的屏幕被保存为开机画面菜单中 的用户 。

<span id="page-39-0"></span>用户控制 用户控制

# 功能

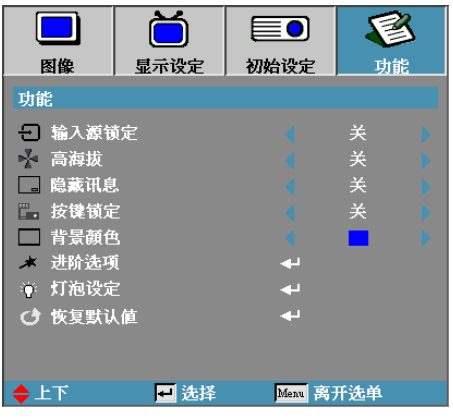

## 输入源锁定

将当前输入源锁定为唯一输入源,即使拔掉电源线也不会改变。

- ▶ 开─仅将当前输入源识别为输入源。
- ▶ 关—在图像 | 进阶选项 | 输入信息源中选择的所有输入源被识 别为输入源。

## 高海拔

调整风扇速度以便适应环境。

- ▶ 开—针对高温、高湿度或高海拔增加风扇速度。
- ▶ 关—正常条件下的正常风扇速度。

#### 隐藏讯息

取消投影屏幕上的讯息。

- ▶ 开—操作中屏幕上无状态信息。
- ▶ 关—操作中屏幕上正常显示状态信息。

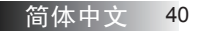

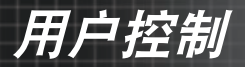

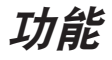

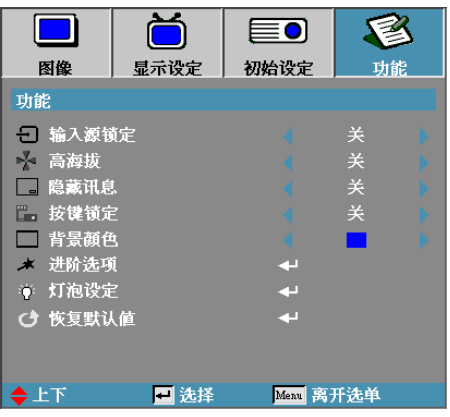

### 按键锁定

锁定投影机控制面板上的按钮。

▶ 开—出现警告信息,确认按键锁定。

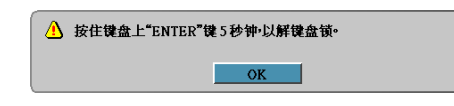

按住投影机上的 **Enter** 按钮 5 秒钟,停用按键锁定。

▶ 关—投影机按键恢复正常功能。

## 背景顏色

为投影图像选择未检测到输入源时的背景颜色。

#### 进阶选项

进入进阶选项菜单。参见第 42 页了解更多详情。 灯泡设定

进入灯泡设定菜单。参见第 43 页了解更多详情。

## 恢复默认值

将所有选项都恢复到出厂默认值。

用户控制 用户控制

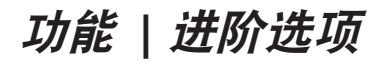

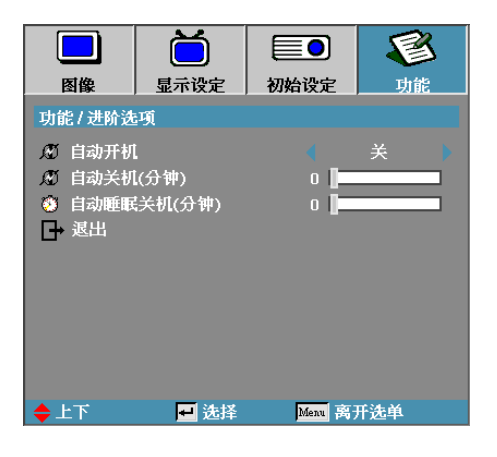

自动开机

启用或停用自动开机。

- ▶ 开—投影机会在 AC 电源可用时自动开机。
- ▶ 关─投影机必须正常开机。

## 自动关机

设置自动关机间隔。默认设置下投影机会在 15 分钟无信号后关闭 投影灯。关机前会显示以下警告 60 秒。

投影机将自动关机 60秒

自动睡眠关机

设置自动睡眠关机间隔。投影机在非活动状态达指定时间后关机 (无论有无信号)。关机前会显示以下警告 60 秒。

投影机将自动关机 60秒

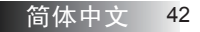

用户控制 用户控制

# 功能 **|**灯泡设定

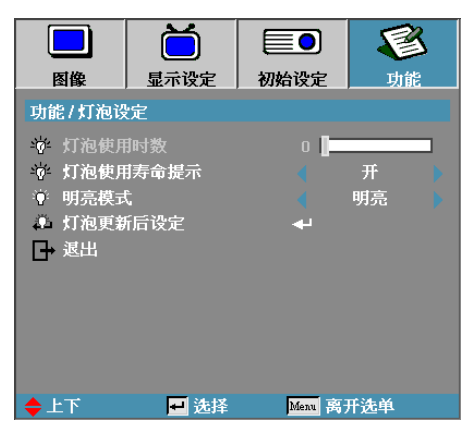

灯泡使用时数

显示投影时数。本项仅用于显示。

### 灯泡使用寿命提示

启用或停用灯泡使用寿命提示。

▶ 开—剩余灯泡寿命少于 30 小时时显示警告信息。

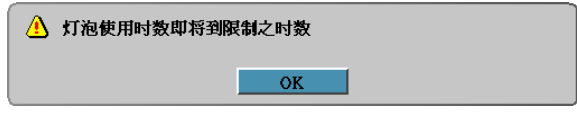

▶ 关—不显示警告信息。

## 明亮模式

选择灯泡明亮模式。

- 明亮—默认设置。
- 标准降低亮度设置,以便节省灯泡寿命。

用户控制

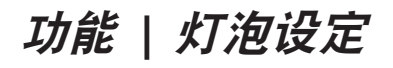

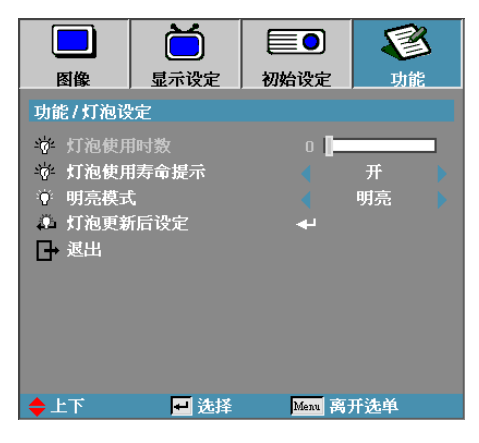

灯泡更新后设定

更换灯泡后,使灯泡计时器准确反映新灯泡寿命。

选择灯泡更新后设定。 1.

出现确认屏幕。

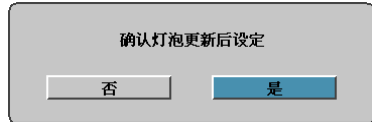

2.选择**是**使灯泡计时器归零。

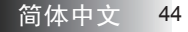

附录

# <span id="page-44-0"></span>故障处理

如果在使用投影机过程中遇到问题,请参阅以下信息。若问题无法解 决,请与当地经销商或维修中心联系。

## 图像问题

### 屏幕上无图像

- ▶ 确认所有线缆和电源接线均按照"**安装**" 部分所述正确并牢固 地连接。
- ▶ 确认所有接头插针均没有弯曲或者折断。
- ▶ 检查投影灯泡是否牢固安装。请参阅 "**更换灯泡**"一节。
- 确认已经取下了镜头盖并且投影机电源已经打开。

### 图像残缺、滚动或者显示不正确

- ▶ 按遥控器上的"重新同步"。
- ▶ 如果使用的是 PC:

对于 Windows 95、98、2000、XP:

- 1. 打开**我的电脑**图标、**控制面板**文件夹,然后双击**显示**设定 图标。
- 2. 选择**设置**选项卡。
- 确保显示分辨率设置低于或者等于UXGA(1600 x 1200)。 3.
- 4.单击**高级属性**按钮。 如果投影机仍然无法显示整幅图像,则还需要更改所使用 的监视器显示。参考如下步骤。
- 确保分辨率设置低于或者等于UXGA (1600 x 1200)。 5.
- 6. 选择**监视器**选项卡下面的**更改**按钮。
- 7.单击**显示所有设备**。接着,在SP框内选择**标准监视器类** 型;在"模式"框内选择所需的分辨率模式。
- 确保显示器的显示分辨率设置低于或等于UXGA(1600 x 8.  $(1200)$  (\*)

附录 附录

- ▶ 如果使用的是笔记本电脑:
	- 1.首先,按照上述步骤调整计算机的分辨率。
	- 按相应按钮以切换输出设置。例如:[Fn]+[F4] 2.

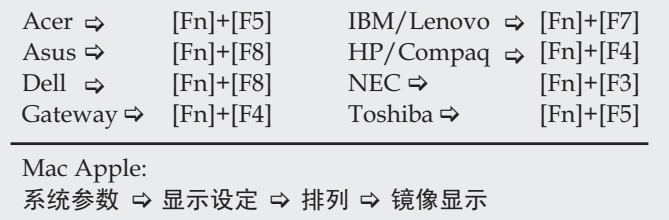

如果更改分辨率时遇到困难或者显示器画面停止不动,请重新 启动所有设备,包括投影机。

#### 笔记本电脑或者 **PowerBook** 电脑不显示演示文档

▶ 如果使用的是笔记本电脑:

一些笔记本电脑在使用第二个显示设备时会禁用其自身的显示 器。它们分别具有不同的重新激活方式。有关的详细信息,请 参阅计算机的手册。

### 图像不稳定或者抖动

- ▶ 使用**相位**进行校正。参见第 35 页了解更多信息。
- ▶ 在计算机上更改监视器颜色设置。

#### 图像上有竖直抖动条

- ▶  使用**频率**进行调整。参见第 35 页了解更多信息。
- 检查并且重新配置图形卡的显示模式,使其与本投影机兼容。

#### 图像聚焦不准

- ▶ 确保已取下镜头盖。
- ▶ 调整投影机镜头上的调焦环。
- ▶ 确认投影屏幕与投影机之间的距离介于要求的距离之间。参见 第 18 及 19 页了解更多信息。

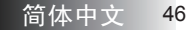

*图***//** Production of the contract of the contract of the contract of the contract of the contract of the contract of

### <span id="page-46-0"></span>显示 **16:9 DVD** 光盘时图像被拉伸

当播放变形DVD或16:9 DVD时,本投影机在投影机一端以16: 9影 像比例显示最佳图像。如果播放4:3影像比例的DVD盘,请在投影 机OSD中将影像比例改成4:3。如果图像仍被拉伸,则还需要按照 如下步骤调整宽高比:

▶ 在DVD播放机上将显示影像比例设成16:9(宽)宽高比类型。

#### 图像太小或太大

- ▶ 调整投影机上部的变焦环。
- ▶ 增大或减小投影机与投影屏之间的距离。
- ▶ 按遥控器或投影机面板上的菜单按钮,转到**显示设定 | 影像比** 例, 然后尝试不同的设置。

#### 图像有斜边

- 可能时,调整投影机的位置,使其对准屏幕中间位置,并低于 屏幕的下边缘。
- ▶ 反复按遥控器上的[Keystone +/-]按钮,直至边缘变垂直。

#### 图像反转

▶ 在OSD中选择**初始设定 | 投影方式**,调整投影方向。

#### 暂停问题

#### 投影机对所有控制均停止响应

▶ 如果可能,关闭投影机电源,拔掉电源线,等待至少60秒后重 新连接电源。

#### 灯泡不亮或者发出喀啦声

灯泡达到使用寿命时,可能无法点亮并发出喀啦响声。如果出 现这种情况,则只有更换了灯泡模块之后投影机方可恢复工 作。要更换灯泡,请按照第 50 页"更换灯泡"中的步骤进行 操作。

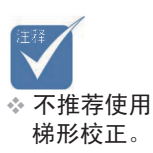

<span id="page-47-0"></span>附录 附录

# 投影机状态指示

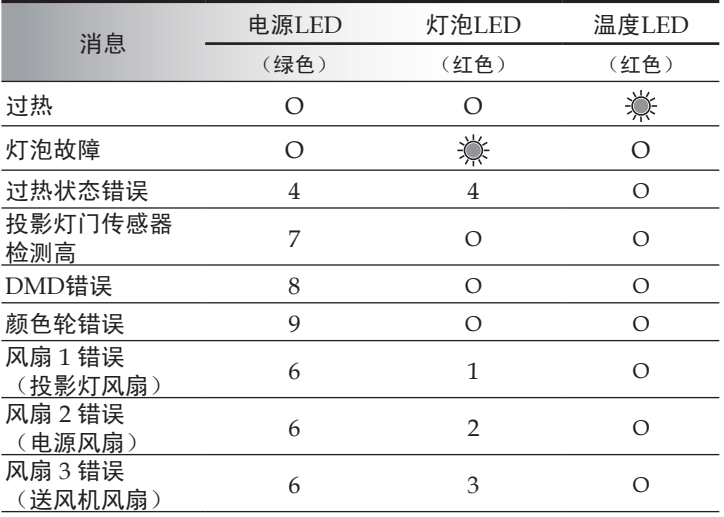

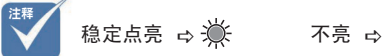

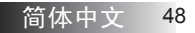

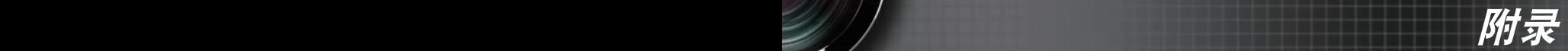

## <span id="page-48-0"></span>信息提示

更换灯泡

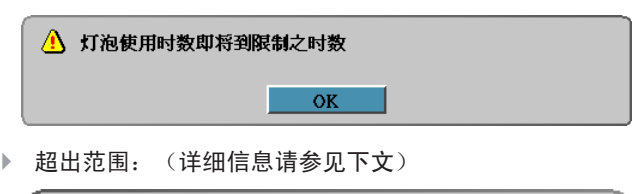

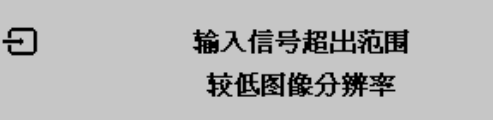

# 遥控器问题

如果遥控器不工作

- ▶ 检查遥控器的工作角度是否大约为 ±15。
- 确保遥控器和投影机之间没有障碍物。移到距离投影机7m (23英尺)以内。
- ▶ 确保电池装入正确。
- ▶ 更换遥控器中电量低的电池。

## 音频问题

# 没有声音

- ▶ 在遥控器上调节音量。
- ▶ 调节音频源的音量。
- ▶ 检查音频线的连接情况。
- ▶ 用其他扬声器测试源音频输出。
- ▶ 对投影仪进行维修。

## 声音失真

- ▶ 检查音频线的连接情况。
- ▶ 用其他扬声器测试源音频输出。
- ▶ 对投影仪进行维修。

<span id="page-49-0"></span>附录

# 更换投影灯

投影灯烧坏时应更换。仅可使用从当地经销商处订购的合格部件 进行更换。

重要说明:

- 由于投影灯中含有一定量的水银,因此应根据当地的法律法规 对其进行处理。
- ▶ 避免接触新投影灯的玻璃表面:这样做可能缩短其工作寿命。 警告:
- 请至少在更换投影灯之前一个小时将其关闭并拔掉投影仪的电 源插头。否则可能导致严重烧伤。

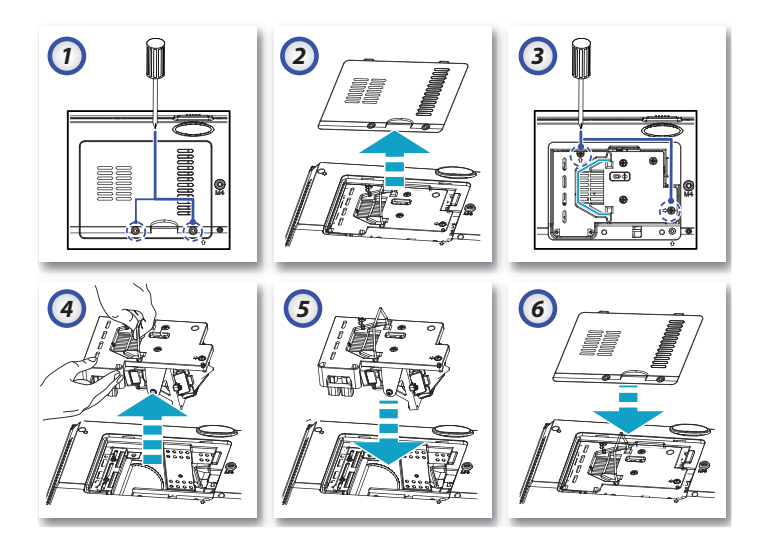

- 拧开灯箱盖上的两个固定螺丝。 1.
- 取下灯箱盖。 2.
- 3.拧下灯泡模块上的两个螺丝。
- 4. 小心地提起灯泡把手,卸下灯泡模块。

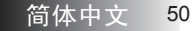

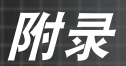

插入更换灯泡,并向下压紧。拧紧固定螺丝,将灯泡安装就位。 5. 装回灯箱盖,拧紧固定螺丝。 6.

更换灯泡后,必须将灯泡计时器归零。参见第 44 页了解更多信息。

<span id="page-51-0"></span>附录

# 清洁投影仪

清洁投影仪去除灰尘和污垢将有助于确保操作时不出现故障。 警告:

- 请至少在清洁之前一个小时将其关闭并拔掉投影机的电源插 头。否则可能导致严重烧伤。
- ▶ 只能使用湿布进行清洁。不要让水进入投影机的通风口。
- 如果在清洁时有少量的水进入了投影仪内部,则请拔掉投影仪 的电源并在通风良好的环境中放置数个小时,然后再使用。
- 如果在清洁时有大量的水进入了投影机的内部,则应对投影机 进行维修。

#### 清洁镜头

从大多数相机商店都可以买到光学镜头清洁剂。请根据以下步骤 清洁投影机。

- 将少量的光学镜头清洁剂涂在一块干净的软布上。(不要将清 1. 洁剂直接挤在镜头上。)
- 做圆周运动,轻轻擦拭镜头。 2.

告诫:

- 不要使用有研磨作用的清洁剂或溶剂。
- ▶ 为防止掉色或褪色,请不要让清洁剂飞溅到投影机的外壳上。

#### 清洁机身

请根据以下步骤清洁投影机机身。

- 用一块干净的湿布擦掉灰尘。 1.
- 2. 将布在加了质地温和的清洁剂(如用于清洗餐具的清洁剂)的 温水中浸湿,然后擦拭机身。
- 3.将布上的清洁剂冲洗干净,再次擦拭投影机。 告诫:
- 为防止机身掉色或褪色,请勿使用有研磨作用的酒精清洁剂。

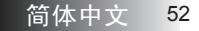

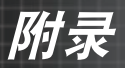

# 兼容性模式

<span id="page-52-0"></span> $\rightarrow$ 

电脑兼容性

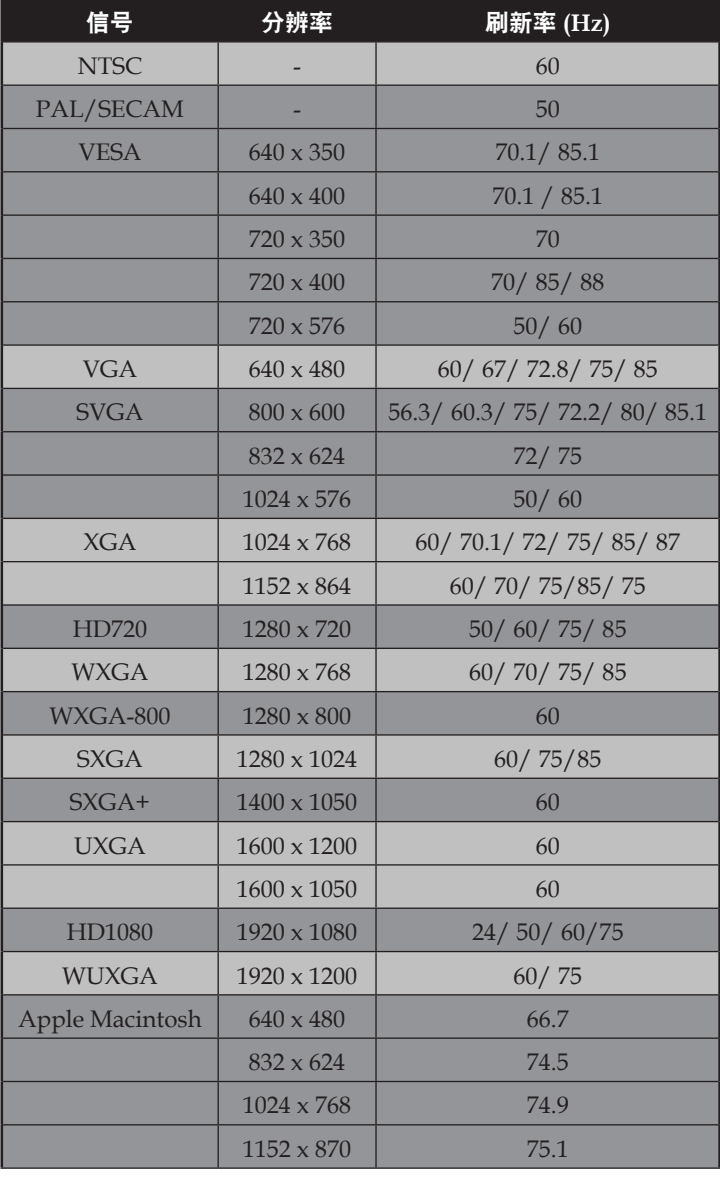

53 简体中文

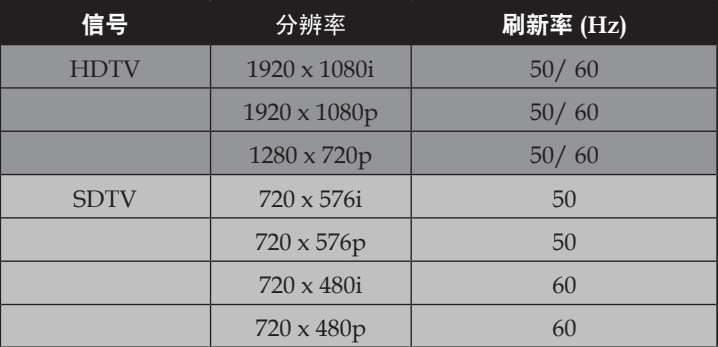

# Apple Mac兼容性

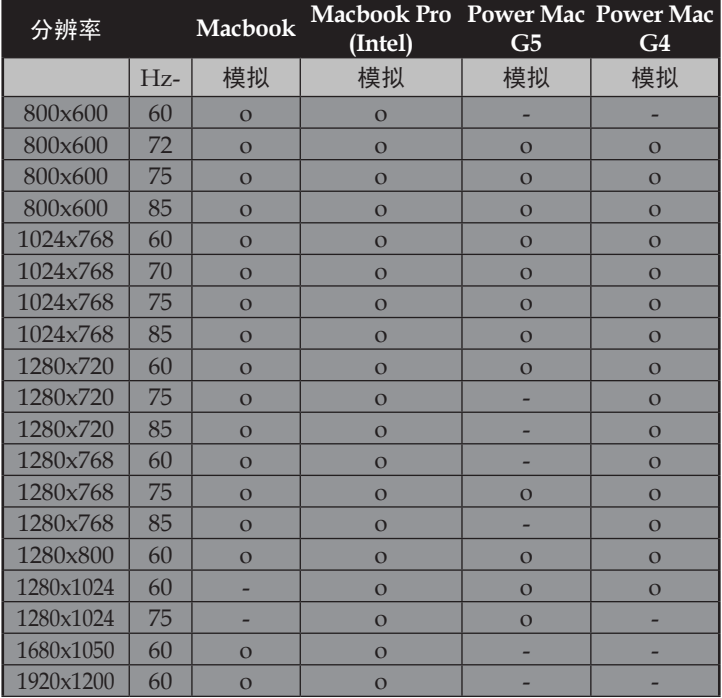

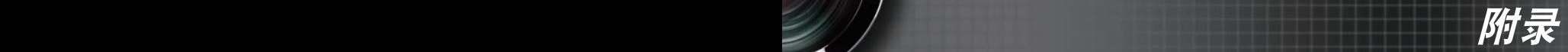

# <span id="page-54-0"></span>RS232 命令

RS232 VGA-In 接口

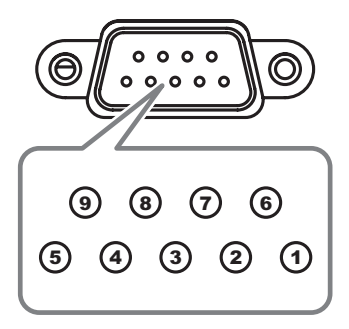

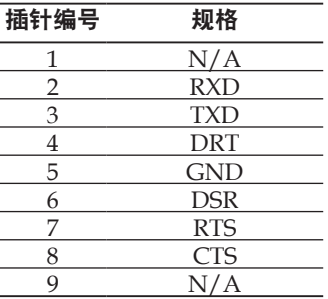

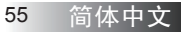

<span id="page-55-0"></span>附录 附录

# RS232 协议功能列表

#### RS232 命令

#### 发送至投影机

波特率:9600 **数据位: 8** 奇偶校验:无 停止位: 1

串流控制: 无 UART16550 FIFO:禁用 投影机返回(通过):P 投影机返回(失败): F

xx=01-99, 投影机的ID xx=00用于所有投影机

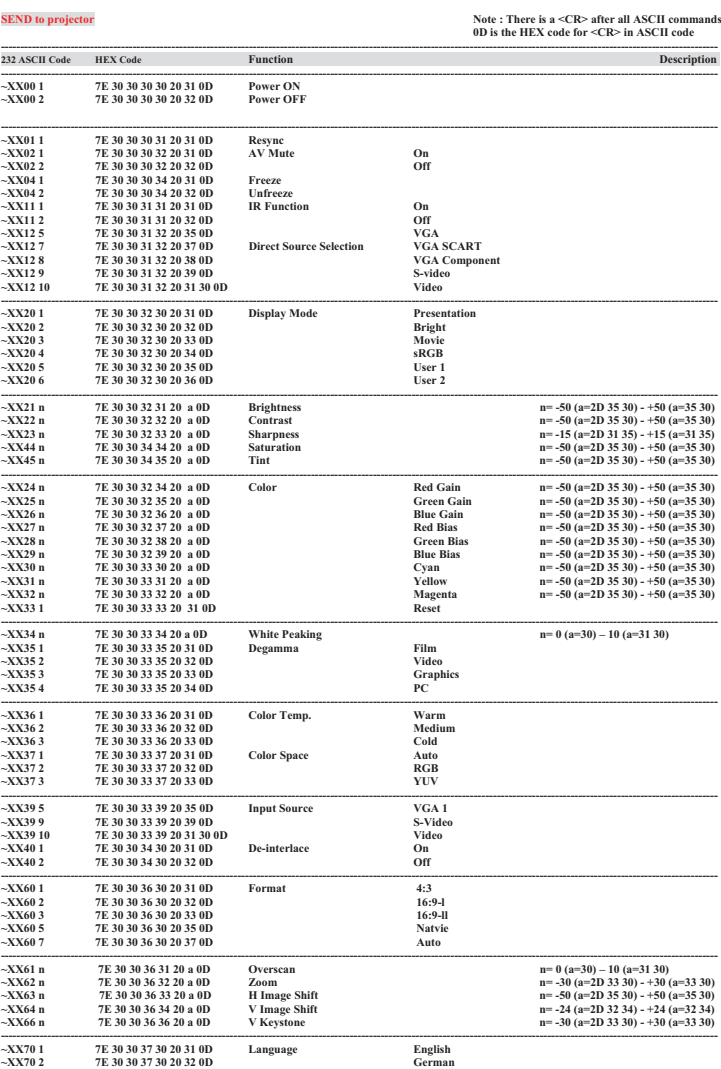

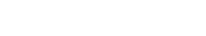

简体中文<br>56

**with the contract of the contract of the contract of the contract of the contract of the contract of the contr** 

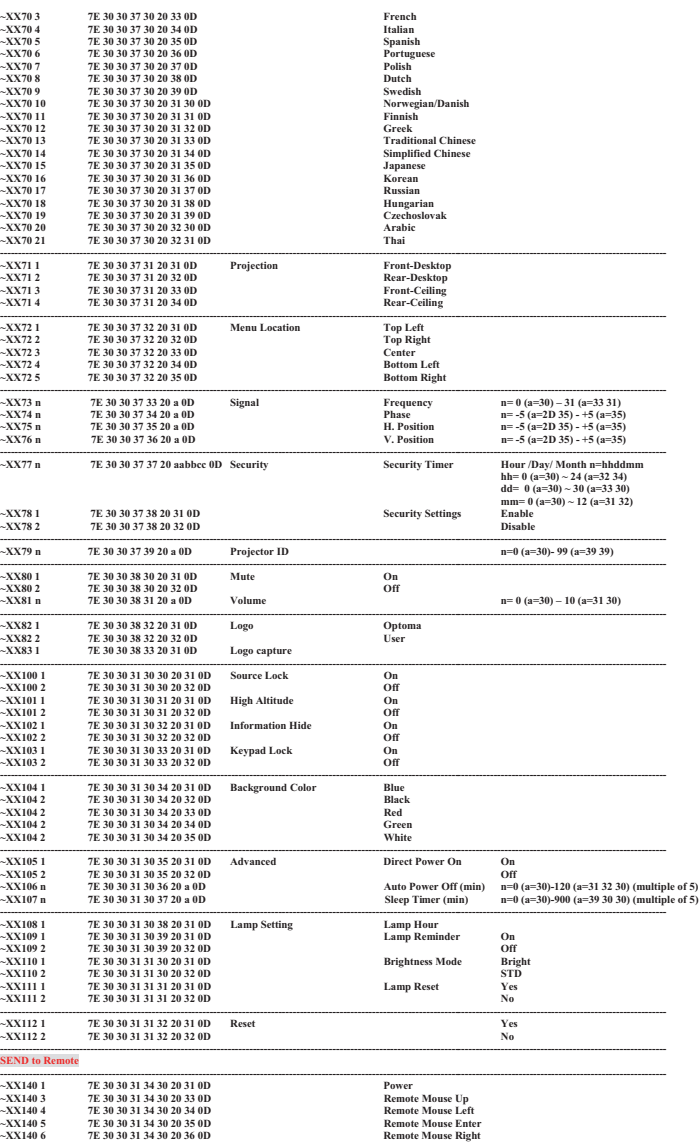

附录 附录

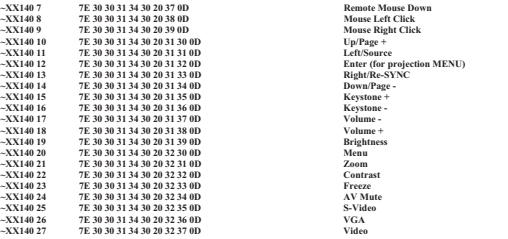

**---------------------------------------------------------------------------------------------------- SEND from projector automatically**

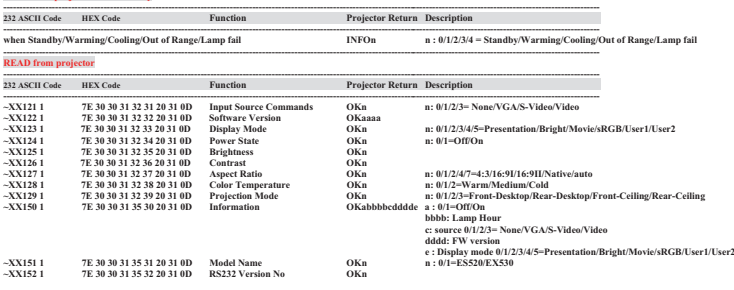

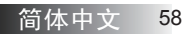

*图***//** Production of the contract of the contract of the contract of the contract of the contract of the contract of

<span id="page-58-0"></span>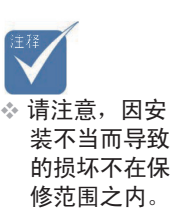

# 吊顶安装

为防止损坏投影机,请使用 Optoma 推荐的安装套件进行安装。 为确保符合性,请仅使用满足下列规格的 UL 列举吊装套件和螺丝。

螺丝类型: M4 Þ

螺丝最大长度:10 mm

螺丝最小长度:7.5 mm K.

请参考以下图示进行投影机吊顶安装。

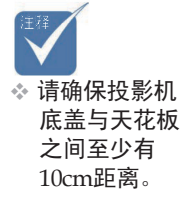

v 不要将投影机 放置在空调器 和加热器等热 源附近。否则 投影机可能会 因过热而自动 关机。

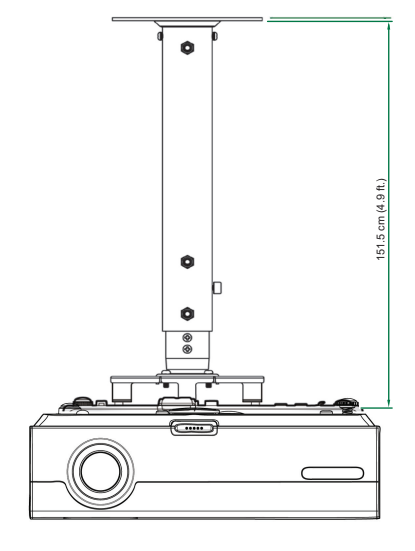

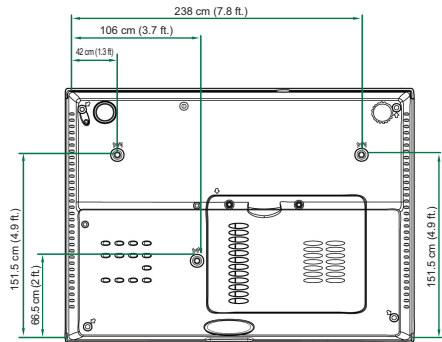

<span id="page-59-0"></span>附录 附录

# Optoma全球办事机构

如需服务或支持,请与当地办事机构联系。

# 美国

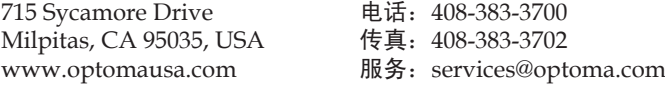

# 加拿大

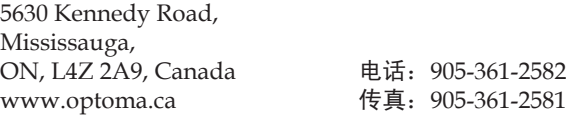

## 欧洲

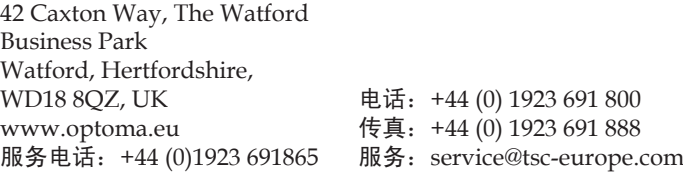

# 法国

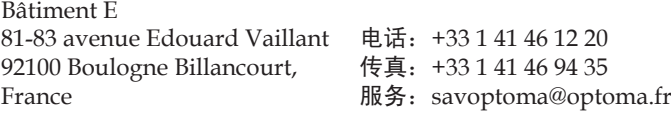

# 西班牙

Paseo de la Castellana 135 7 Planta Madrid, Spain 电话:+34 91 790 67 01 +34 91 790 67 02 传直: + 34 91 790 68 69

## 德国

Werftstrasse 25 D40549 Düsseldorf, Germany 电话:+49 (0) 211 506 6670 传真:+49 (0) 211 506 66799 服务: info@optoma.de

# 斯堪的纳维亚

Grev Wedels Plass 2 3015 Drammen Norway 电话:+47 32 26 89 90 传真:+47 32 83 78 98 服务: info@optoma.no

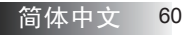

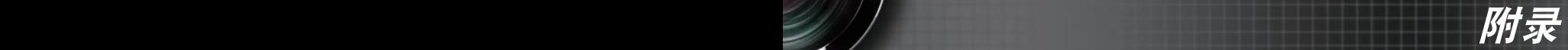

# 拉丁美洲

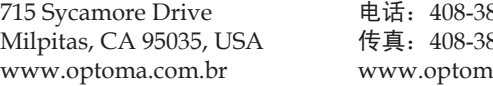

#### 电话:408-383-3700 传真:408-383-3702 a.com.mx

# 韩国

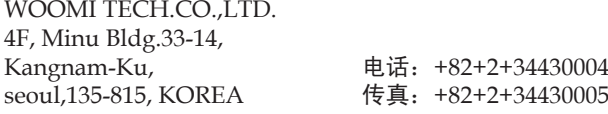

# 日本

東京都足立区綾瀬 3-25-18 オーエス本社ビル サポートセンター: 0120-46-5040

电子邮件: info@osscreen.com www.os-worldwide.com

# 台湾

5F., No. 108, Minchiuan Rd. Shindian City, Taipei Taiwan 231, R.O.C. www.optoma.com.tw

电话:+886-2-2218-2360 传真:+886-2-2218-2313 服务电话: services@optoma.com.tw asia.optoma.com

# 香港

Unit A, 27/F Dragon Centre, 79 Wing Hong Street, Cheung Sha Wan, Kowloon, Hong Kong 电话:+852-2396-8968 传真:+852-2370-1222 www.optoma.com.hk

# 中国

中国 上海市 长宁区凯旋路1205号5层 邮政编码 200052

电话:+86-21-62947376 传真:+86-21-62947375 www.optoma.com.cn

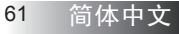

<span id="page-61-0"></span>附录 附录

# 规章和安全注意事项

本附录列出了投影机的一般注意事项。

FCC 注意事项

本设备经检测,符合 FCC 规则第 15 部分中关于 B 级数字设备的 限制规定。这些限制旨在为居民区安装提供防止有害干扰的合理 保护。本设备会产生、使用和辐射无线电频率能量,如果不遵照 说明进行安装和使用,可能会对无线电通信产生有害干扰。

但是,不能保证在特定安装条件下不会出现干扰。如果本设备确 实对无线电或电视接收造成了有害干扰(可通过关闭和打开设备 电源来确定),建议用户采取以下一项或多项措施来消除干扰:

- ▶ 调整接收天线的方向或位置。
- ▶ 增大设备与接收器之间的距离。
- ▶ 将此设备和接收设备连接到不同电路的电源插座上。
- ▶ 向代理商或有经验的无线电 / 电视技术人员咨询以获得帮助。

# *注意事项: 屏蔽线缆*

连接其它计算设备时必须使用屏蔽线缆,以确保符合 FCC 管制要求。

## *ᄆᄩ*

如果未经制造商明确许可进行任何变更或修改, 会导致 用户失去由联邦通信委员会授予的使用此设备的资格。

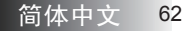

*图***//** Production of the contract of the contract of the contract of the contract of the contract of the contract of

# <span id="page-62-0"></span>运行条件

本设备符合FCC规则第15部分的要求。本设备在运行时符合下面 两个条件:

- 本设备不会产生有害干扰,并且 1.
- 本设备必须承受接收到的任何干扰,包括可能导致异常操作的 2. 干扰。

注意事项:加拿大用户

此B级数字设备符合加拿大ICES-003的要求。

Remarque à l'intention des utilisateurs canadiens

Cet appareil numerique de la classe B est conforme a la norme NMB-003 du Canada.

### 针对欧盟国家的符合性声明

- ▶ EMC 指令89/336/EEC(包含修正内容)
- ▶ 低压指令73/23/EEC(及 93/68/EEC修正指令)
- ▶ R&TTE指令1999/EC(如果产品具备RF功能)

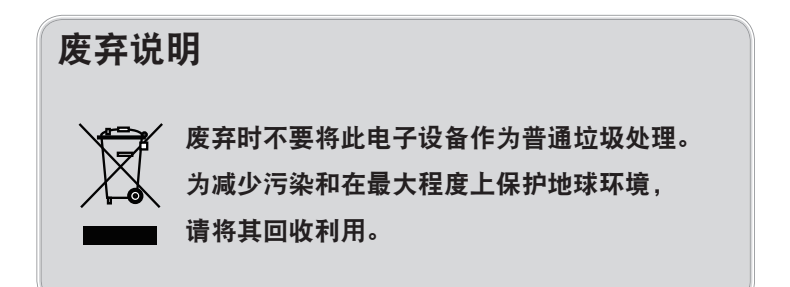